**ADM**

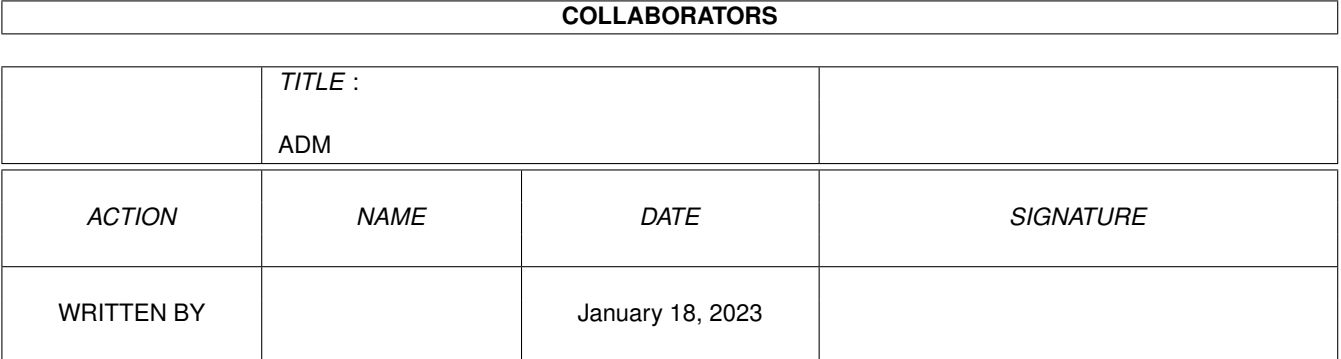

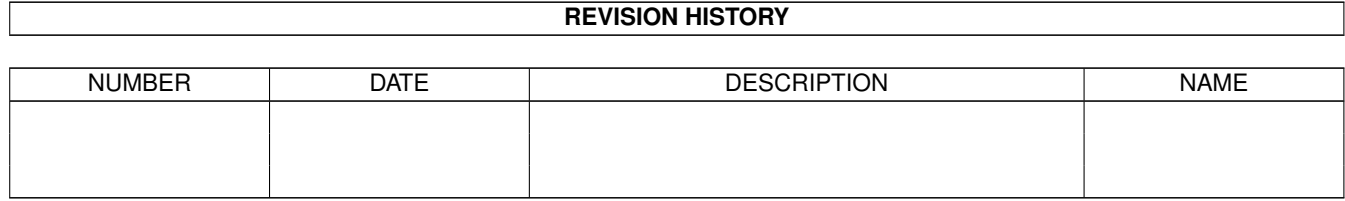

# **Contents**

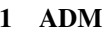

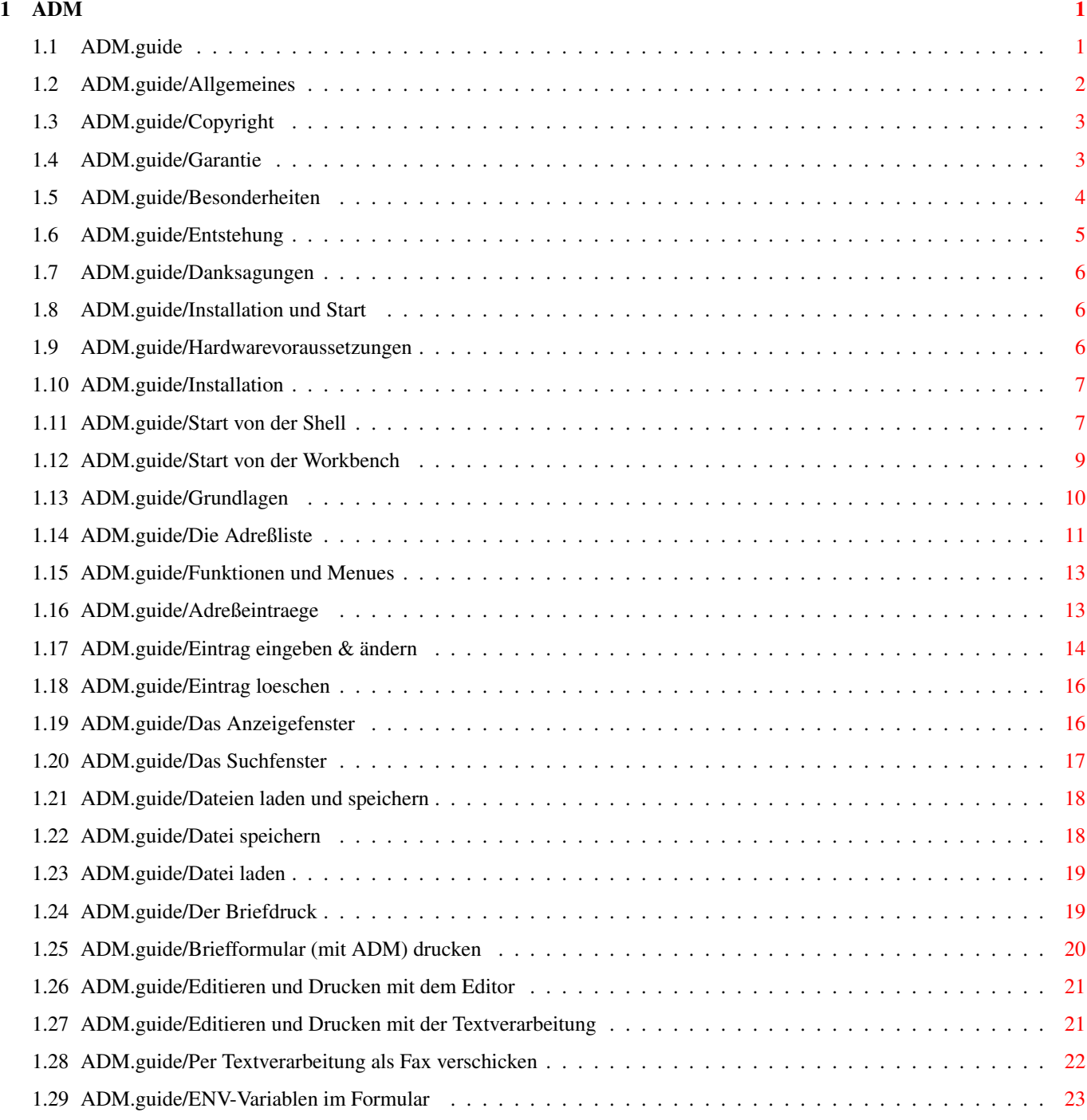

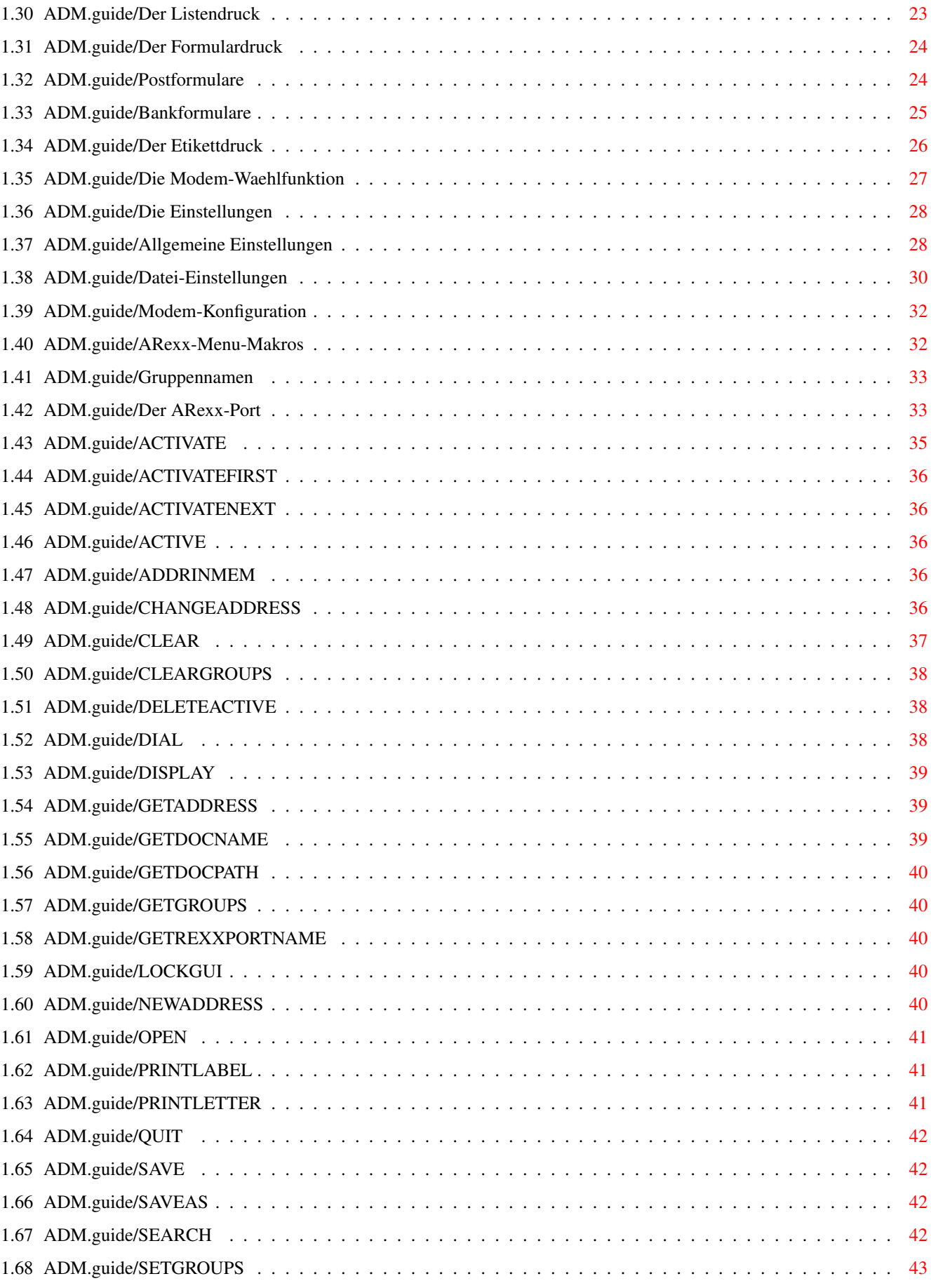

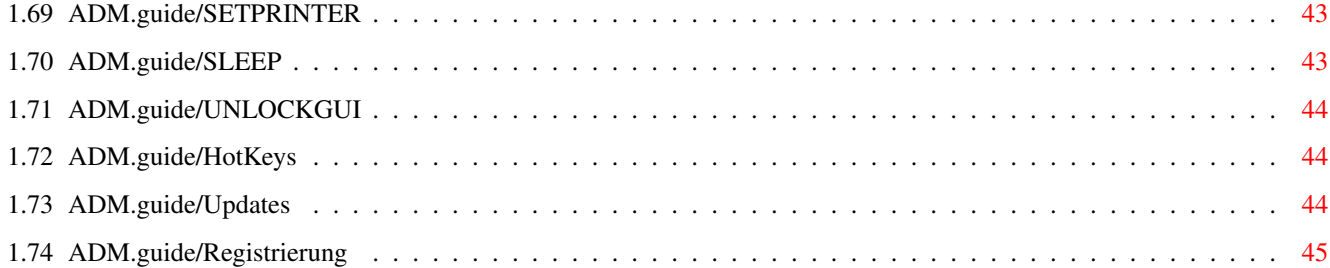

# <span id="page-5-0"></span>**Chapter 1**

**ADM**

\*\*\*

# <span id="page-5-1"></span>**1.1 ADM.guide**

ADM

```
Diese Dokumentation beschreibt das Programm *AddressMaster* (ADM),
die Shareware-Adreßverwaltung für den täglichen Gebrauch mit
Serienbrief-, Etikett-, Bank- und Postformulardruckfunktionen,
ARexx-Port und vielem mehr.
```
Das Programm benötigt mindestens OS 2.04.

- ALLGEMEINES -

Allgemeines

Besonderheiten von ADM

Installation und Start Installation & Start von ADM

- GRUNDLAGEN -

Grundlagen

Bedienung, Gadget- und Menüsystem

Adreßeintraege

Eintrag eingeben, ändern, löschen

- FUNKTIONEN -

Das Anzeigefenster Anzeigen von Adressen

Das Suchfenster Adressen suchen

Dateien laden und speichern Datensicherung

Der Briefdruck Briefdruckfunktion (Briefformulare) Der Listendruck Adreßlistendruckfunktion Der Formulardruck Post-, Umschlag- und Bankformulardruck Der Etikettdruck Etiketten drucken Die Modem-Waehlfunktion Anwählen mit dem Modem - DIE EINSTELLUNGEN - Die Einstellungen Konfiguration von ADM - AREXX - Der ARexx-Port ARexx-Makros und Befehle - Anhang - HotKeys HotKeys für den Commodity-Support Updates Bezugsquellen für Updates Registrierung

Registrierung und Kontaktadresse

# <span id="page-6-0"></span>**1.2 ADM.guide/Allgemeines**

Allgemeines

```
***********
```
Copyright Weitergabebestimmungen

Garantie Funktionsgarantie

Besonderheiten ADM's besondere Features!

Entstehung

Entstehungsgeschichte

Danksagungen Danke!

### <span id="page-7-0"></span>**1.3 ADM.guide/Copyright**

Copyright =========

Das Programm \*AddressMaster\* (ADM) ist Shareware. Alle Rechte an Programm, Dateien und Anleitung liegen vollständig beim Autor. Das Programmpaket und dessen Dateien (Hauptprogramm, AdreßUmwandler, Anleitung sowie Hilfe-, Formular- und ARexx-Dateien) dürfen nicht verändert werden. Desweiteren dürfen weder Dateien aus dem Paket entfernt oder welche hinzugefügt werden.

\*Das Key-File\*, das gegen Bezahlung der Registrierungsgebühr erhältlich ist, darf \*nicht\* weitergegeben werden! Desweiteren ist es verboten, ADM mit einem auf eine andere Person registrierten, gefälschten oder selbsterstellten Key-File zu benutzen. Das Verbreiten von für ADM geeigneten Key-Files oder gar Programmen zum Erstellen von Key-Files ist selbstverständlich untersagt. Das Vermieten sowie der Verkauf des Key-Files ist streng untersagt.

Für die Weitergabe des Programmpakets darf für das ADM enthaltende Verkaufspaket maximal der Betrag von DM 6,- verlangt werden. Bei CD-Roms beschränkt sich dies auf einen maximalen Preis von DM 40, für die ADM enthaltende CD.

In AddressMaster steckt wirklich eine Menge Arbeit, und ein Mißbrauch meines "guten Glaubens" in Shareware würde weitere Entwicklungen und Updates im Shareware-Prinzip meinerseits sofort beenden.

textfield.gadget is Copyright 1995 by Mark Thomas. LogTel copyright 1994/95 by Clemens Resanka. ReqTools.library und RexxReqTools.library copyright by Nico François.

# <span id="page-7-1"></span>**1.4 ADM.guide/Garantie**

Garantie

========

Gegen Bezahlung der Registrierungsgebühr (siehe Registrierung ) erhält der Käufer die Möglichkeit, das Programm im vollen

Funktionsumfang zu nutzen, d.h. die Einstellungen abzuspeichern.

Desweiteren verschwindet mit dem "Key-File" das Info-Fenster bei Programmstart. Das "Key-File" enthält dazu neben der vollständigen Adresse des Registrierten auch einige Routinen, die ohne Key-File nicht zugänglich sind.

Für das fehlerfreie Arbeiten des Programms wird keine Garantie übernommen, weshalb für Schäden nicht gehaftet wird. Das Programm wurde ausgiebig auf "Enforcer-Hits" getestet.

Sollten Fehler (Bugs) im Programm entdeckt werden, ist der Autor sehr dankbar für einen "Bug-Report" und wird versuchen, sie in einer folgenden Version zu beheben.

#### <span id="page-8-0"></span>**1.5 ADM.guide/Besonderheiten**

Besonderheiten von ADM ======================

AddressMaster, im folgenden ADM genannt, ist nicht nur irgendeine neue Adreßverwaltung. Es gibt zwar schon einige Programme für den Amiga, die ihrem Zweck, dem Verwalten der eigenen Adressen, ganz gut nachkommen. Der Großteil aber verfügt weder über eine leicht erlernbare Standardoberfläche mit Maus- und Tastenbedienung verfügen, wie man sie von OS2.0/3.x gewöhnt ist (=> Basic-Dialekte), noch kommen sie z.T. mit großen (Proportional-)Zeichensätzen zurecht, oder gar nach dem Eingeben der fünfzehnten Adresse oder beim Abspeichern abstürzen. Manche Programme besitzen auch nicht die Fähigkeiten, die die in Europa übliche Adressform erfordert.

Deswegen verfügt ADM über

- \* eine vollständig deutschsprachige Benutzerführung
- \* eine OS2.04-Oberfläche nach Commodores 'User Interface Style Guide'
- \* die Nutzung von OS2.04-Neuerungen wie "OS2.0-Look", EditHooks, Public Screens, Commodity-Support, ...
- \* die Verwendung als Commodity, das von 'WBStartup/' aus gestartet und damit im Hintergrund laufen gelassen werden kann.
- \* die Verwendung des eingestellten Zeichensatzes ("font-sensitiv")
- \* eine Bedienung per Maus und/oder Tastatur
- \* unabhängige Fenster, d.h. es können alle Fenster gleichzeitig geöffnet und bedient werden
- \* eine nützliche Schnellsuche zum Auffinden von Einträgen ohne die aufwendigere Suchfunktion
- \* eine komfortable Suchfunktion mit von AmigaDos her bekannten "Patterns"(1)
- \* Adreßfelder für Firmenname, Anrede, FAX, EMail, Bemerkung, Usernummer/ID ...
- \* die Definition von 10 verschiedenen Adreßgruppen, die die Verwaltung mehrerer verschiedenartiger Adressen in einer Datei ermöglichen
- \* einen umfangreichen ARexx-Port, der Platz für individuelle Erweiterungen bietet
- \* eine universelle Briefdruckfunktion (auch mit Unterstützung für Programme wie FinalCopy / FinalWriter)
- \* eine frei konfigurierbare Etikettdruckfunktion (Format selbstdefinierbar)
- \* Formulardruckfunktion für Überweisungen/Zahlscheine und Paketkarten
- \* Umschlagdruck in verschiedenen Formaten (C5, C6 lang, C6)
- \* eine komfortable Waehlfunktion für Modems
- \* einen Converter für andere Dateiformate, z.B. DFA, Addresser, ...

---------- Footnotes ----------

(1) Mit sog. "Pattern" koennen in AmigaDos Filenamen abgekürzt werden, z.B. 'Express' mit 'Exp#?'

### <span id="page-9-0"></span>**1.6 ADM.guide/Entstehung**

Wie auch andere war ich lange auf der Suche nach vernünftigen Adreßprogrammen, welche zu dem Zeitpunkt, als ich mit der Programmierung des ADM begann, auf den Amiga - mal abgesehen von absturzgefährdeten und miserabel zu bedienenden Basic-Krankheiten nur spärlich vertreten waren.

Mit der Weiterentwicklung meines Sharewareprogramms "DiskPrint" war auch Postarbeit verbunden, weshalb ich beschloß, mir eine universelle Adreßverwaltung mit ARexx-Port und Briefformularfunktionen zu entwerfen, damit nicht bei jedem Brief die Adresse von Hand ins Formular eingetragen werden mußte. Desweiteren wollte ich schon lange ein Programm schreiben, das den Namen "OS2.0-konform" wirklich verdient, sprich dessen Features wie AppWindows, die Verwendung von größeren Zeichensätzen, Edit-Hooks, Commodities, genormte GadTools-Oberfläche nach Commodores 'User Interface Style Guide', nutzt - und es sollte mir eine vollständige Tastenbedienung bieten. Einige Amiganer versorgten mich dabei mit unzähligen, geduldigen Bug-Reports, mit neuen Ideen und in mühevoller DPaint-Kleinarbeit zusammengestückelten GUI-Vorschlägen, und so wuchs ADM zu einem umfangreichen Tool.

Trotz ernsthafter Überlegungen, das Programm als Kommerzware vertreiben zu lassen, um mal Geld an der nicht unerheblichen in ADM steckenden Arbeit zu verdienen, entschied ich mich letztendlich doch zugunsten von Shareware, da ich das für das userfreundlichere System halte und der Kontakt zu den Usern auf diesem Weg weit besser ist. Ich hoffe nun, daß dies auch damit belohnt wird, daß die registrierten Keyfiles nicht in Umlauf kommen und sich ein paar ehrliche User registrieren lassen...

#### <span id="page-10-0"></span>**1.7 ADM.guide/Danksagungen**

Mein besonderer Dank gilt meinem Betatestern Wolfgang, Burckhard, Stefan, Lothar, Joachim, Kai und Frank für die unzähligen Vorschläge und Bugreports, die nicht unwesentlich zu dem heutigen Funktionsumfang von ADM beigetragen haben, sowie Dirk Federlein für seine Hilfe mit TeXInfo.

#### <span id="page-10-1"></span>**1.8 ADM.guide/Installation und Start**

```
Installation und Start von ADM
******************************
                 Hardwarevoraussetzungen
                   Mindestkonfiguration
                 Installation
                              Installationshinweise
                 Start von der Shell
                       ...in der Shell
                 Start von der Workbench
                   ...auf der Workbench
```
#### <span id="page-10-2"></span>**1.9 ADM.guide/Hardwarevoraussetzungen**

```
Hardwarevoraussetzungen
=======================
```
Für einen korrekten Ablauf von ADM in werden benötigt:

\* AmigaOS 2.04 (V37) oder höher (manche Funktionen nur mit V3.0 verfügbar)

\* mindestens 200k FastRam und 50k Chipram (plus Speicher für Adreßdaten)

ADM kann seine Fenster auf der Workbench oder auf einem Public-Screen(1) geöffnet werden. Es stellt sich automatisch auf den eingestellten Zeichensatz ein und wurde unter PAL (640x256 mit Topaz/8) und natürlich größeren Auflösungen unter diversen Zeichensätzen) getestet. Unter Umständen kann jedoch der Platz auf der Workbench nicht ausreichen, weshalb entweder

- \* ein separater PublicScreen mit einem kleineren Zeichensatz geöffnet werden sollte, wobei dann ADM wie weiter unten beschrieben seine Fenster auf diesem Screen öffnen kann.
- \* ein kleinerer Zeichensatz auf der Workbench eingestellt werden sollte oder
- \* eventuell der Overscan-Bereich der Workbench vergrößert bzw. eine größere "AutoScroll"-Workbench benutzt werden sollte.

---------- Footnotes ----------

(1) Ein neuer Screentyp ab OS2.0, den sich verschiedene Programme teilen können

#### <span id="page-11-0"></span>**1.10 ADM.guide/Installation**

Installation ============

Zur Installation von ADM kann einfach die beiliegende Installationsroutine benutzt werden.

In der registrierten Version muß, soweit nicht mit dem o.g. Installer installiert wurde, das \*persönliche Key-File\* (Datei 'ADM.key') außerdem ins Verzeichnis 'DEVS:' kopiert werden. Wenn man dann im Programm den Menüpunkt 'Über...' aktiviert, kann man seine registrierte Version bewundern...

ADM benötigt neben den auf der Original-Workbench enthaltenen momentan keine weiteren Libraries. Für das Anwählen per Modem wird die 'OwnDevUnit.library' unterstützt, für manche der beigelegten ARexx-Makros die ReqTools.library und RexxReqTools.library benötigt.

Um die Benutzung von ADM noch komfortabler zu machen, empfehle ich den 'ARQ' von Martin J. Laubach. Dieser macht auch Systemrequester tastenbedienbar (und nebenbei sehen sie noch besser aus)... Man findet ihn z.B. im Aminet im Verzeichnis 'util/cdity'.

### <span id="page-11-1"></span>**1.11 ADM.guide/Start von der Shell**

Start von der Shell

#### ===================

ADM bietet beim Start von der Shell verschiedene Optionen. Bei Eingabe von 'AddressMaster ?' wird folgende Syntax gezeigt: FROM, SETTINGS/K, STARTUP/K, PORTNAME/K, PUBSCREEN/K, POPKEY/K, ICONIFY/S,NOICON/S,ICONX/K,ICONY/K, CREATEICONS/S,CLOSEQUIT/S,LISTHEIGHT/K:

Bei den einzelnen Optionen kann folgendes angegeben werden:

#### 'FROM'

Übergabe einer ADM-Datei. Das Schlüsselwort FROM muß dabei nicht unbedingt angegeben werden.

#### 'SETTINGS'

Liest die angegebene Einstellungsdatei ein. Wird diese nicht übergeben, sucht ADM nach der Datei ENVARC:AddressMaster.cfg.

#### 'STARTUP'

Name eines ARexx-Makros, das nach Programmstart von ADM ausgeführt werden soll.

#### 'PORTNAME'

Name für den zu errichtenden ARexx-Port. Kann dieser nicht geöffnet werden, falls er z.B. schon belegt ist, erzeugt AddressMaster stattdessen selber einen Namen.

#### 'PUBSCREEN'

Name des Public Screens, auf dem ADM seine Fenster öffnen und dessen Zeichensatz er verwenden soll. Ist der Screen nicht vorhanden oder diese Option nicht angegeben, öffnet ADM seine Fenster auf dem "Default-Public-Screen", also im Normalfall auf der Workbench. Die Workbench kann auch mit "Workbench" erzwungen werden.

#### 'POPKEY'

Übergabe eines "HotKeys", der dazu benutzt werden soll, einen im Hintergrund laufenden ADM zu aktivieren. Im Normalfall, wenn also diese Option nicht angegeben wird, erzeugt ADM folgende Tastenkombination:

LCOMMAND [portnummer] (d.h., für den ersten gestarteten ADM ist die Tastenkombination Amiga-Links und 1, für den zweiten Amiga-Links und 2 usw. Stattdessen kann hier aber eine eigene Kombination übergeben werden, z.B. RALT F5, LSHIFT ESC ö.ä. Siehe dazu HotKeys

#### 'ICONIFY'

.

ADM startet im "Schlafzustand", d.h. das Hauptfenster wird nicht geöffnet. ADM kann dann mit dem "HotKey", dem "AppIcon" oder mit dem Programm "Exchange" aktiviert werden.

#### 'NOICON'

Es wird kein "AppIcon" auf der Workbench erzeugt, so daß ADM nach

Schließen des Hauptfensters nur mit dem "Hot-Key" auf dem Schlafzustand geweckt werden kann.

#### 'ICONX'

Horizontale (X) Position des AppIcons auf der Workbenchoberfläche. Wird dies nicht angegeben, sucht die Workbench einen geeigneten Platz für das Piktogramm.

#### 'ICONY'

Vertikale (Y) Position des AppIcons auf der Workbenchoberfläche. Wird dies nicht angegeben, sucht die Workbench einen geeigneten Platz für das Piktogramm.

#### 'CREATEICONS'

Nur wenn diese Option angegeben ist, werden für abgespeicherte Dateien Piktogramme erzeugt.

#### 'CLOSEQUIT'

Bei Angabe dieser Option wird ADM beim Schließen des Hauptfensters mit dem CloseGadget beendet, anstatt in den "Schlafzustand" überzugehen. Außerdem enthält das Hauptfenster dann kein 'Ende'-Gadget, da dies ja dann überflüssig ist.

#### 'LISTHEIGHT'

Anzahl der Einträge, die in der Adreßliste des Hauptfensters gleichzeitig angezeigt werden sollen. Ist dieser Parameter nicht angegeben oder zu klein gewählt, orientiert sich die Höhe an den rechts danebenliegenden Gadgets.

#### Beispielaufruf:

AddressMaster Adr.ADM PUBSCREEN "ADM" PORTNAME "ADM.1" POPKEY "ALT DEL" ICONX 300 ICONY 400 LISTHEIGHT 20

# <span id="page-13-0"></span>**1.12 ADM.guide/Start von der Workbench**

Start von der Workbench

=======================

ADM kann per Doppelklick des Programmpiktogramms oder eines Adressdateipiktogramms auf der Workbench gestartet werden. Im Piktogramm können folgende Merkmale (ToolTypes) angegeben werden:

'FILE='

Adreßdatei, die beim Programmstart eingeladen werden soll

'SETTINGS='

Voreinstellungsdatei, die statt 'ENVARC:AddressMaster.cfg' geladen werden soll.

'STARTUP='

Name eines ARexx-Makros, das nach Programmstart von ADM ausgeführt werden soll.

# 'PORTNAME=' Name des ARexx-Ports. 'PUBSCREEN=' Name des PublicScreens, auf dem ADM seine Fenster öffnen soll. ADM kann aber auch mit Angabe von "Workbench" auf diesen Screen erzwungen werden. 'CX\_POPKEY=' Übergabe eines "HotKeys", der dazu benutzt werden soll, einen im Hintergrund laufenden ADM zu aktivieren. Siehe dazu Start von der Shell und HotKeys . 'CX\_POPUP=' ADM startet bei 'NO' im "Schlafzustand", d.h. das Hauptfenster wird nicht geöffnet. ADM kann dann mit dem "HotKey", dem "AppIcon" oder mit dem Programm "Exchange" aktiviert werden. 'NOICON' Bei Angabe dieses Merkmals wird kein "AppIcon" auf der Workbench erzeugt. 'ICONX=' Horizontale (X) Position des "AppIcons" auf der Workbench. Wird dies nicht angegeben, sucht die Workbench einen geeigneten Platz.  $'$ ICONY=' Vertikale (Y) Position des "AppIcons" auf der Workbench. Wird dies nicht angegeben, sucht die Workbench einen geeigneten Platz. 'CREATEICONS' Nur wenn dieses Merkmal angegeben ist, werden für abgespeicherte Dateien Piktogramme erzeugt. 'CLOSEQUIT=' Ist hier 'YES' angegeben, wird ADM beim Schließen des Hauptfensters mit dem CloseGadget beendet, anstatt in den "Schlafzustand" überzugehen. Außerdem enthält das Hauptfenster dann kein 'Ende'-Gadget, da dies ja dann überflüssig ist. 'LISTHEIGHT=' Anzahl der Einträge, die in der Adreßliste des Hauptfensters gleichzeitig angezeigt werden sollen. Genauere Erklärungen zu den Optionen sind dem vorhergehenden Unterkapitel zu entnehmen.

### <span id="page-14-0"></span>**1.13 ADM.guide/Grundlagen**

#### Grundlagen

\*\*\*\*\*\*\*\*\*\*

ADM kann sowohl vollständig mit der Maus als auch Tastatur bedient werden. Für die Eingewöhnungszeit ist es sicherlich einfacher, das Programm mit der Maus zu erforschen, aber nach einiger Zeit geht die Bedienung mit den Tastaturkürzeln schneller von der Hand, vor allem, da man die Tastatur zum Eingeben der Adressen sowieso braucht.

Zu diesem Zweck besitzt bei ADM jede Funktion einen unterstrichenen Buchstaben, unter der diese auch per Tastatur erreichbar ist. Diese Tastaturkürzel entsprechen auch denen des Menüs, so daß jede ADM-Funktion von jedem ADM-Fenster aus direkt erreichbar ist. So kann z.B. vom Formulardruck-Fenster mit Rechte Amiga-Taste & N die Funktion "Neuer Eintrag" (neue Adresse eingeben) oder vom Anzeigefenster aus die Funktion "Briefdruck" (Rechte Amiga-Taste & B) erreicht werden. ADM kann daher alle Fenster gleichzeitig geöffnet halten, d.h. es muß nicht das eine Fenster geschlossen werden, um ein anderes von Hauptfenster aus öffnen zu können.

Nach dem Starten des Programms findet man im Hauptfenster folgende Elemente: Die Adreßliste, rechts davon eine Reihe von "Funktionsknöpfen"(1), von der aus alle zusätzlichen ADM-Funktionen erreichbar sind, sowie darunter eine Reihe von Funktionsknöpfen, die über die Gruppenauswahl innerhalb der Adreßdatei entscheiden und ein Statusfeld, in welchem der Name des ARexx-Ports und der aktuell geladenen Adreßdatei, die Anzahl der Adressen sowie eventuelle Suchund Filterparameter angezeigt werden.

> Die Adreßliste Funktionen und Menues ---------- Footnotes ----------

(1) Die Funktionsknöpfe werden Üblicherweise "Gadgets" genannt

### <span id="page-15-0"></span>**1.14 ADM.guide/Die Adreßliste**

==============

#### Die Adreßliste

Der größte Teil des Hauptfensters wird von der Adreßliste belegt, in der alle geladenen bzw. eingegebenen Adressen in alphabetischer Reihenfolge angezeigt werden. Ein Eintrag ist in dieser Liste immer "aktiv", d.h. auf ihn beziehen sich dann die in anderen ADM-Fenstern erreichbaren Funktionen wie z.B. dem Umschlag-, Brief-, Etikettdruck usw. Hier unterscheiden sich die verschiedenen AmigaOS-Betriebssystemversionen, denn unter OS2.04/OS2.1 wird der momentan aktive Eintrag unterhalb der Adreßliste in einem separaten Feld angezeigt, während ab OS3.0 (V39) der aktive Eintrag anhand eines farbigen Balkens innerhalb der Liste dargestellt wird.

Die Aktivierung eines Eintrags kann durch direktes Anklicken mit der Maus oder durch Blättern mit den Cursortasten (hoch/runter) geschehen. Die vollständige Anzeige des Adreßeintrags, d.h. Anzeige von Adresse, Bemerkungsfeldern und allen anderen Angaben, kann man durch Doppelklick eines Eintrags mit der Maus oder durch Drücken der Return-Taste erreichen.

Desweiteren kann der sichtbare Bereich der Liste mit den Cursortasten (hoch/runter) verschoben werden, wobei in Verbindung mit Shift seitenweise und mit den Alt-Tasten an den Anfang bzw. das Ende der Liste gesprungen werden kann.

Eine schnelle Methode, einen bekannten Eintrag ohne Benutzung der Suchfunktion zu finden, ist die "Schnellsuche": In Verbindung mit der Shift-Taste kann schnell zu einem bestimmten Namen gesprungen werden, indem einfach - bei gedrückter Shift-Taste - der Name eingetippt wird. Beispiel Shift-G-e-i-ß springt zum Eintrag "Geißler". Mit der 'ESC'-Taste, Eingabe eines in einem Eintrag nicht mehr vorkommenden Buchstabens oder nach Ablauf von vier Sekunden wird die Schnellsuche beendet.

Unterhalb der Adreßliste befinden sich im Hauptfenster zehn "Gruppenfunktionsknöpfe", bei deren Aktivierung in der Adreßliste nur die mit dieser Gruppenmarkierung versehenen Adressen gezeigt werden. Alle Funktionen außer "Speichern" beziehen sich dann immer nur auf die momentan angezeigte Liste und nicht auf alle im Speicher befindlichen Adressen. Die Handhabung der Gruppenfunktionen ist dabei in den Einstellungen konfigurierbar: die Funktionsknöpfe können untereinander Und-, Oder- oder Nicht-verknüpft sein. Und-Verknüpfung bedeutet, daß jedem anzuzeigenden Eintrag alle aktivierten Gruppen zugewiesen sein müssen, Oder-Verknüpfung, daß dem Eintrag \*mindestens eine\* der aktivierten Gruppen zugewiesen sein muß und Nicht-Verknüpfung, daß die aktivierten Gruppen \*nicht\* im jeweiligen Eintrag vorhanden sein dürfen. Voreingestellt ist Oder-Verknüfung.

Die Namen dieser Gruppen können im vom Menü "Gruppennamen definieren" aus erreichbaren Fenster verändert werden. Ab Betriebssystemversion 3.0 werden die ersten Buchstaben des Gruppennamens in den Gruppenfunktionsknöpfen des Hauptfensters angezeigt; desweiteren kann mit der '?'-Funktion eine Übersicht abgerufen werden.

Die Gruppenauswahl kann neben der Maus auch mit den Tasten F1 bis F10 vorgenommen werden. Ist ein Gruppengadget aktiviert, werden im Statusfeld des Hauptfensters der Anteil der angezeigten Adressen an der Gesamtzahl angezeigt, d.h. z.B. '5/43 Adressen' bedeutet, daß momentan 5 von 43 Adressen mit den aktivierten Gruppenmarkierungen versehen sind und deshalb hier angezeigt werden.

Rechts neben den zehn Gruppenfunktionsknöpfen sind weitere zwei Funktionen erreichbar: Ist ein Suchfilter (s. Das Suchfenster

)

eingegeben worden, erscheint ein Lupensymbol, mit dem der Filter zeitweilig ausgeschaltet werden kann.

Desweiteren kann mit dem Schlüsselsymbol der \*Paßwortschutz\* eingeschaltet werden. Ist dieser aktiviert, wird beim Speichern der Datei nach einem Paßwort gefragt. Eine damit abgespeicherte Datei kann nur unter Eingabe des Paßworts wieder in ADM geladen werden. \*Achtung!\* Ohne das Paßwort gibt eine keinerlei Möglichkeit mehr, auf die Adreßdaten zuzugreifen!

### <span id="page-17-0"></span>**1.15 ADM.guide/Funktionen und Menues**

Funktionen und Menus ====================

Da sich ADM am 'User Interface Style Guide'(1) orientiert, kann es gefahrlos im sogenannten "Trial and Error"-Verfahren durchgetestet werden. Sollte jedoch einmal nicht klar sein, welchen Zweck eine bestimmte Funktion hat, kann durch Anklicken eines Gadgets bei gedrückter Control-Taste oder aktivierter Caps Lock-Taste ein Hilfstext abgerufen werden. Dies kann in Eingabefeldern auch durch Drücken der HELP-Taste erreicht werden.

Die verschiedenen Fenster und Funktionen des Programms können nicht nur vom Hauptfenster, in dem die Adreßeinträge aufgelistet sind, sondern von jedem Fenster aus erreicht werden. Die Menü-Shortcuts (Tastaturkürzel) sind dabei mit denen des Hauptfensters identisch, d.h. die Funktion "Eintrag ändern" kann nicht nur vom Hauptfenster mit ä erreicht werden, sondern ist auch von jedem ADM-Fenster aus mit Rechte Amiga & ä verfügbar. Es ist aufgrund dieser Methode bei ADM nicht - wie bei vielen anderen Programmen - nötig, zum Erreichen einer Funktion eines anderen Fensters das momentan aktive zu schließen. Dies gilt auch für die per Menü erreichbaren ARexx-Makros.

---------- Footnotes ----------

(1) Ein "Reference Manual", das von Commodore erstellt wurde und Richtlinien für das Aussehen und die Verhaltensweise von Programmen ab OS2.0 definiert

#### <span id="page-17-1"></span>**1.16 ADM.guide/Adreßeintraege**

Adreßeintraege

\*\*\*\*\*\*\*\*\*\*\*\*\*\*

Eintrag eingeben & ändern Eintrag loeschen

### <span id="page-18-0"></span>**1.17 ADM.guide/Eintrag eingeben & ändern**

Eintrag eingeben ================

Mit der Funktion "Neuer Eintrag" kann eine neue Adresse eingegeben bzw. mit "Eintrag ändern" eine bestehende geändert werden. Dazu sind Eingabefelder für Firmenname, Name, Vorname, zwei Adressangaben, PLZ, Ort, Land, Geburtstag, Telefon, Index (ID, z.B. für Kundennummer) sowie ein mehrzeiliges Bemerkungsfeld vorhanden. Desweiteren kann unter anderem auch für den Briefdruck - eine der vorgegebenen Anreden gewählt oder eine eigene angegeben werden.

In den Eingabefeldern kann mit den Cursortasten (hoch/runter) wie auch mit der TAB vor- bzw. zurückgesprungen werden. Da die Return-Taste automatisch das nächste Eingabefeld aktiviert, kann das aktive Eingabefeld mit Shift-Return oder ESC verlassen werden. (Zusätzlich kann durch Drücken von Help in einem Eingabefeld ein kurzer Hilfstext über dessen Zweck abgerufen werden.) Ist kein Eingabefeld aktiv, kann die Anrede mit den Cursortasten verändert werden.

Dabei ist zu beachten, daß die Anrede ausschließlich Vorname und Nachname betrifft, d.h. bei Eingabe eines Firmennamens ohne Vor- und Zuname solle die Anrede auf "keine" gesetzt werden. Das Vor- und Nachnamefeld sowie die Anrede dienen in dem Fall zur Angabe einer Ansprechperson in der eingegebenen Firma. In dem Fall kann mit der "Sortierart" darüber entschieden werden, ob der Adreßeintrag in der Liste des Hauptfensters alphabetisch nach Nachname oder Firmenname einsortiert werden soll.

Zusätzlich zum Nachnamen ist es möglich, einen Titel (wie z.B. "Dr." oder auch "von", "van" oder "de") anzugeben. Dabei behandelt ADM die drei letzteren gesondert, da diese üblicherweise zwischen Vor- und Nachnamen stehen (z.B. "Jan van Eyck"), während andere Titel gewöhnlich vor den Vornamen geschrieben werden (z.B. "Dr.", "Prof." o.ä.; Beispiel: "Dr. med. Klaus Muster"). Dies ist z.B. relevant für den Briefdruck.

Auslandsadressen im Ausland sind bei der Eingabe manchmal ein Problem, da Länder wie z.B. Großbritannien oder außereuropäische Länder nicht die bei uns übliche Schreibweise von Adresse und Postleitzahlen benutzen. In dem Fall sollte ins das PLZ-Feld lediglich der Ländercode (z.B. "GB-" für Großbritannien) und in das Ort-Feld dafür der gesamte Ortsanschrift (z.B. "Wolverhampton, West Midlands WV7 3NA") eingetragen werden.

Das erweiterte Bemerkungsfeld ist in der Lage, mehrzeilige Kommentare zum Eintrag abzulegen - es ist nahezu ein kleiner Editor, da es das Markieren von Text per Maus, das Ausschneiden und Einfügen von Text über das "Clipboard"(1) und andere für Editoren typische Funktionen unterstützt. Hier eine Aufstellung der per Tastatur erreichbaren Funktionen des Bemerkungsfelds:

Tastatur Funktion ------------------------------------------------------ TAB Bemerkungsfeld verlassen

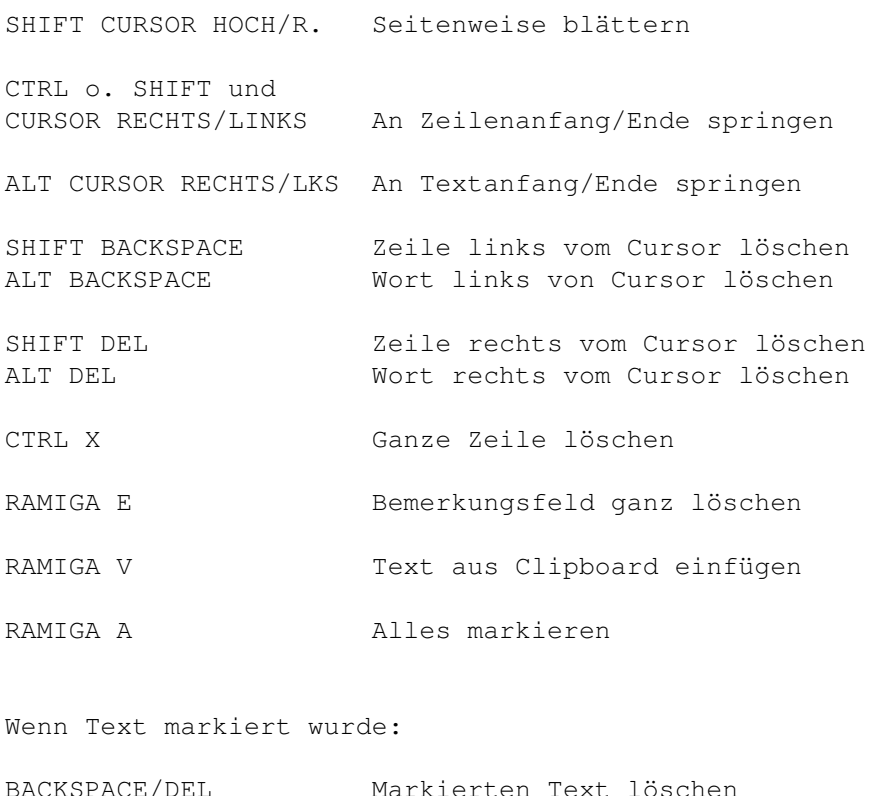

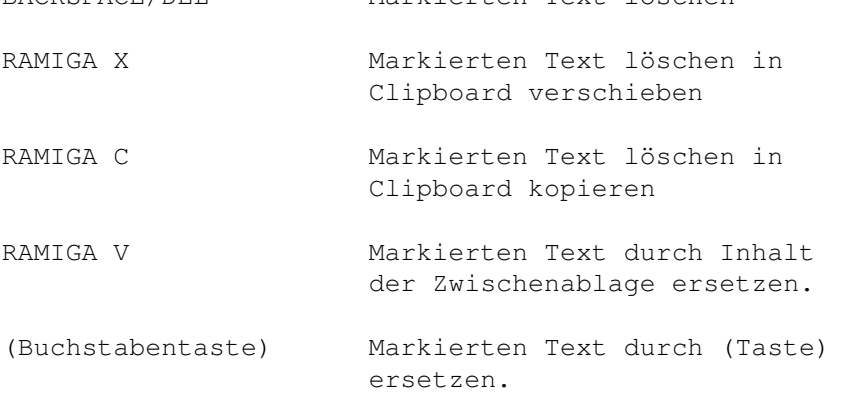

Die Bemerkungsfelder dienen nicht nur zur Aufnahme von Kommentaren zur jeweiligen Person, sondern haben noch eine besondere Funktion: Sie können die Bankverbindung enthalten(2), wobei diese dann von ADMs Bankformulardruckfunktion weiterverwendet wird. Der Kontoeintrag in einem der Bemerkungsfelder muss dabei folgendes Format haben: @KTO431836000/60490150/Volksbank Ludwigsburg.

Falls das Bemerkungsfeld nicht ausreicht, kann für jeden Eintrag eine externe ASCII-Datei angelegt werden, in der z.B. Rechnungen, besondere EMails oder sonstige zusätzliche Informationen verwaltet werden können. Dazu kann im Eingabefenster die Funktion "ExternInfo-Editor" ausgelöst werden. ADM erstellt dann eine Datei unter dem schon eingegebenen Vor- und Nachnamen und ruft dann den in den Einstellungen angegebenen Editor auf. Die Datei wird in dem in den Einstellungen unter "Externdateien-Pfad" angegebenen Verzeichnis abgelegt und kann vom Anzeigefenster aus angezeigt oder z.B. per ARexx-Makro verarbeitet werden.

ADM verfügt auch über die schon im vorherigen Kapitel

angesprochenen Möglichkeit, jede Adresse mit bis zu zehn verschiedenen "Gruppenmarkierungen" zu kennzeichnen. Dies dient dazu, daß innerhalb einer Adreßdatei mehrere verschiedene Adreßgruppen (z.B. Verein, Computer, Familie) verwaltet werden können, die sich durchaus gegenseitig überschneiden können. Eine separate Verwaltung von drei Adreßdateien wäre in dem Fall umständlich - vor allem bei Änderung eines Eintrags, der in allen drei Gruppen vorkommt. Diese Markierungen können auch im Eingabefenster mit F1 bis F10 gesetzt bzw. gelöscht werden. Die Gruppennamen können von ADM-Menü aus konfiguriert werden.

---------- Footnotes ----------

(1) Die Zwischenablage, die den einfachen Austausch von Daten - wie z.B. Text - zwischen Programmen ermöglicht, z.B. Ausschneiden eines Textabschnitts in der Textverarbeitung, dann Einfügen desselben in das ADM-Bemerkungsfeld.

(2) Es wurde für diesen Zweck kein eigenes Feld geschaffen, da die Kontoverbindung nur in einem geringen Anteil von Adressen bekannt bzw. von wirklichem Nutzen ist.

#### <span id="page-20-0"></span>**1.18 ADM.guide/Eintrag loeschen**

Eintrag loeschen ================

Nach einer Sicherheitsabfrage wird der momentan aktive Eintrag gelöscht. Wurde im Hauptfenster eine Gruppe aktiviert, kann zusätzlich entschieden werden, ob die Adresse nur aus der Gruppe oder aus der ganzen Datei gelöscht werden soll.

#### <span id="page-20-1"></span>**1.19 ADM.guide/Das Anzeigefenster**

```
Das Anzeigefenster
******************
```
Ein Eintrag kann in vollem Umfang angezeigt werden, indem nach Aktivierung des Adreßeintrags im Hauptfenster die Return-Taste gedrückt oder ein Eintrag in der Adreßliste per Maus doppelgeklickt wird. Von hier aus können Einträge auch geändert (Funktion "Ändern"), externe, zum Eintrag gehörende Textdateien angezeigt (Funktion "Extern-Info"), Etiketten gedruckt ("Etikettdruck" oder per Modem angewählt ("Modem-Wählen") werden.

Mit den Tasten + oder -, den gleichnamigen Funktionsknöpfen oder den Cursortasten rechts/links kann zum nächsten bzw. vorhergehenden Eintrag geblättert werden. Mit den Cursortasten hoch/runter wird innerhalb der Daten des Eintrags gerollt, soweit das Anzeigefenster zu klein ist, um alle Daten anzeigen zu können. Das Fenster kann jedoch mit der Maus auch nach Belieben vergrößert werden.

 $ADM$  and  $17/46$ 

Desweiteren hat ADMs Anzeigefenster eine besonders nützliche Funktion: Es können Wörter per Maus doppelgeklickt bzw. ganze Teile der Adresse (z.B. EMail-Adresse, Telefonnummer, Bemerkung) bei gedrückter Maustaste durch "überziehen" markiert und dann mit der Funktion 'Markiertes ins Clipboard' in die Zwischenablage (Clipboard) kopiert werden, um sie z.B. in der Textverarbeitung, dem Editor oder dem Mailreader dann einfach einfügen(1) zu können. Allerdings kann mit 'Ges. Adresse -> Clipboard' auch der gesamte Adreßeintrag auf einmal in die Zwischenablage kopiert werden(2).

Bei der Funktion "Etikettdruck" des Anzeigefensters ist zu beachten, daß diese den den Ausdruck des in den Einstellungen konfigurierten Etiketts unmittelbar auslöst, d.h. ohne Sicherheitsabfrage. Man sollte sich also sicher sein, daß das richtige Etikettformat eingestellt und der Drucker angeschaltet ist!

```
---------- Footnotes ----------
```
(1) alle gängigen Textverarbeitungen wie beispielsweise FinalCopy/Writer und WordWorth unterstützen das Clipboard mit ihrer "Einfügen"-Funktion

(2) wobei bei Firmenadressen mit Ansprechpartner dann automatisch 'z.Hd.' vor dem Namen eingefügt wird

#### <span id="page-21-0"></span>**1.20 ADM.guide/Das Suchfenster**

```
Das Suchfenster
***************
```
Das Suchfenster dient, wie der Name schon sagt, dazu, bestimmte Einträge einfach aufzufinden. Um diesem Ziel gerecht zu werden, bietet ADM nicht nur die Funktion, nach Name, Adresse, Ort, Telefonnummer, EMail-Adresse oder Bemerkung zu suchen, sondern auch, diese Suchbedingungen beliebig zu kombinieren und dazu die AmigaDos-"Suchpatterns"(1) zu benutzen.

So kann beispielsweise nach allen "Müllers" und "Meiers" in München oder allen Einträgen, die ein bestimmtes Kürzel im Bemerkungsfeld oder eine Telefonnummer im Vorwahlbereich 07 und 08 haben, gesucht werden.

Ein kurzer Überblick über die wichtigsten AmigaDos-"Patterns":

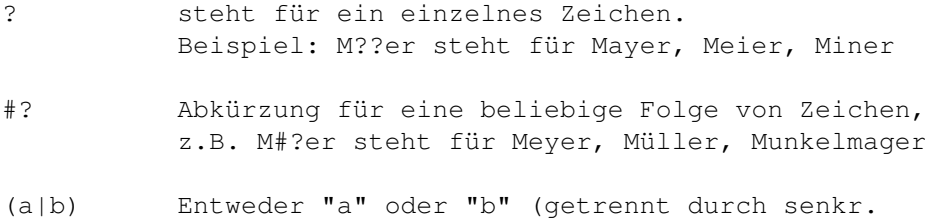

Strich, in Klammern eingeschlossen). z.B. (07|08)#? steht für 08326, 07142, 089 ...

Der Vorteil dieser Suchfunktion ist, daß im Hauptfenster nur noch die auf die Suchfilter passenden Einträge angezeigt werden, so daß auch nur noch diese für z.B. den Listendruck bzw. die Gruppenauswahl relevant sind, d.h. es können Serienbriefe oder Listen ganz individuell für einen bestimmten Teil der Adreßdatei ausgedruckt werden.

Um die Suchfunktion zu deaktivieren, kann entweder die Funktion 'Filter aus/alle anzeigen' des Suchfensters benutzt oder die Lupe im Hauptfenster aktiviert werden.

---------- Footnotes ----------

(1) Diese "Namensmuster" sind im AmigaOS-Handbuch ('AmigaDos Release 2 - Handbuch zur Systemsoftware') in Kapitel 7.4.2 genauer erklärt.

#### <span id="page-22-0"></span>**1.21 ADM.guide/Dateien laden und speichern**

```
Dateien laden und speichern
***************************
```
Datei laden

Datei speichern

#### <span id="page-22-1"></span>**1.22 ADM.guide/Datei speichern**

===============

Datei speichern

Mit den Funktionen "Datei speichern" im Hauptfenster bzw. der Menüfunktion "Speichern" können die momentan im Speicher befindlichen Adressen in eine Datei abgespeichert werden. Existierte noch kein Name für die Datei, wird ein Dateiauswahlfenster geöffnet, in welchem der Dateiname und das Verzeichnis eingegeben werden kann. Ansonsten werden die Adressen über die Datei geschrieben, von der sie geladen wurden.

Wurde die Paßwortoption im Hauptfenster angeschaltet und war beim Laden noch kein Paßwort definiert, wird noch nach einem Paßwort gefragt, das zur Sicherheit zweimal eingegeben werden muß. \*Achtung!\* Wird das Paßwort vergessen, sind die Daten unwiederbringlich verloren!

Mit der Menüfunktion "Speichern als" wird auf jeden Fall ein Dateiauswahlfenster zur Auswahl des Dateinamens geöffnet. Diesem wird immer das Verzeichnis übergeben, welches in den Datei-Einstellungen definiert wurde. Existiert schon eine Datei unter dem eingegebenen

oder ausgewählten Namen, wird gefragt, ob diese überschrieben oder eine Sicherheitskopie von ihr angelegt werden soll. Im letzteren Fall wird die schon vorhandene Datei umbenannt, indem ihr die Endung '.bak' angehängt wird, was den Vorteil hat, daß beim versehentlichen Auswählen der falschen Datei immer eine Sicherheitskopie vorhanden ist. ADM legt zusätzlich alle fünf Speichervorgänge eine zusätzliche Sicherungskopie der Adreßdatei mit der Endung '.abk' an. Diese Sicherheitsroutinen können in den Einstellungen ausgeschaltet werden.

Zusätzlich zu den Adreßdaten werden in der Adreßdatei die Gruppennamen (siehe Gruppennamen ) sowie die ARexx-Makro-Menübelegung

abgelegt.

### <span id="page-23-0"></span>**1.23 ADM.guide/Datei laden**

Datei laden ===========

Das Laden einer Adreßdatei geschieht analog zum Speichern mit der Funktion "Datei laden" bzw. dem Menüpunkt "Laden", indem ein Dateiauswahlfenster zur Auswahl der zu ladenden Datei geöffnet wird. Es gibt jedoch eine weitere Möglichkeit, eine Datei zu laden: Es kann einfach das Piktogramm einer Adreßdatei im ADM-Hauptfenster fallengelassen werden.

Befand sich bei Aktivierung der Funktion "Datei laden" im Speicher eine noch nicht gespeicherte Datei, wird erst nachgefragt, ob diese zuerst gespeichert werden soll.

#### <span id="page-23-1"></span>**1.24 ADM.guide/Der Briefdruck**

Der Briefdruck

\*\*\*\*\*\*\*\*\*\*\*\*\*\*

ADM verfügt über die sehr nützliche Funktion, selbsterstellte Briefformulare automatisch mit Empfänger(adresse), Datum und Anrede auszufüllen und sie dann an die Textverarbeitung zu übergeben oder direkt auszudrucken. Da man dafür in ADM nur drei Tastendrücke braucht, erleichtert dies den tagtäglichen Briefverkehr sehr, denn oft bringt man erstmal einige Zeit damit zu, ein in der Textverarbeitung des Programms vorhandenes Formular mit der gewünschten Empfängeradresse auszufüllen. Noch dazu sind die Serienbrieffunktionen der Textverarbeitungen meist ziemlich unkomfortabel, und mit Hilfe des ARexx-Ports sind Serienbriefe und Massendrucksachen mit ADM wirklich sehr einfach zu bewältigen. Desweiteren kann man - kombiniert mit der entsprechenden Faxsoftware (z.B. TrapFax) einfach von ADM aus Faxe verschicken.

Noch dazu übernimmt ADM dabei die Begrüßungsformel und paßt diese je nach Geschlecht des Empfängers an, d.h. es kann mit einem Tastendruck bzw. Mausklick zwischen einer formellen ("Sehr geehrte Frau ...") oder informellen ("Hallo ...") Begrüßung gewählt werden, egal, ob die angesprochene Person nun männlich oder weiblich ist. Desweiteren kann ADM automatisch das aktuelle Datum einfügen, so daß man sich um korrekt datierte Briefe auch nicht mehr kümmern muß, und fügt auf Wunsch auch den Inhalt von AmigaDos-Environment-Variablen ein, so dass bei z.B. sich täglich verändernden Kleinigkeiten nicht jedesmal das Formular von Hand geändert, sondern nur (evtl. automatisch) in der Shell/einer Batchdatei eine Variable gesetzt werden muß.

Voraussetzung für die Zusammenarbeit zwischen ADM und der Textverarbeitung ist, daß letztere das Laden von Dateien im ASCII-Format(1) oder im IFF-Format (z.B. wie bei den Programmen "FinalCopy" oder "FinalWriter") unterstützt. Im Sharewaresektor habe ich z.B. mit dem Programm "TextPlus" von Fish 845 gute Erfahrungen gemacht.

ADM bietet nun verschiedene Möglichkeiten, Briefe zu verarbeiten: der direkte Ausdruck eines von ADM ausgefüllten Formulars (dies ist nur bei ASCII-Dateien möglich, nützlich für "Serienbriefe") und das Ausfüllen von Formularen mit anschließender Übergabe an die Textverarbeitung bzw. den Editor, um es von dort auszudrucken bzw. per Fax zu versenden.

> Briefformular (mit ADM) drucken Editieren und Drucken mit dem Editor Editieren und Drucken mit der Textverarbeitung Per Textverarbeitung als Fax verschicken ENV-Variablen im Formular ---------- Footnotes ----------

(1) ASCII = das Standard-Textformat, das nahezu alle Amiga-Editoren oder z.B. Windows verwenden

#### <span id="page-24-0"></span>**1.25 ADM.guide/Briefformular (mit ADM) drucken**

Briefformular (mit ADM) ausfuellen & drucken ============================================

Mit der Funktion "Briefformular ausfüllen & drucken" im Briefdruckfenster wird ein Filerequester geöffnet, mit dem ein von ADM auszufüllendes (ASCII-) Formular ausgewählt werden ann. Dieses wird nach der Bearbeitung durch ADM direkt auf dem Drucker ausgegeben.

Der Aufbau des Formulars ist im folgenden Kapitel erklärt.

#### <span id="page-25-0"></span>**1.26 ADM.guide/Editieren und Drucken mit dem Editor**

Ausfuellen mit ADM, Editieren und Drucken mit dem Editor ========================================================

```
(Dazu sollte die Funktion "Editieren - Drucken" im
Einstellungsfenster ausgeschaltet sein.)
```
Mit der Funktion 'Briefformular ausfüllen -> Editor' des Briefdruckfensters wird ein Filerequester geöffnet, mit dem ein von ADM auszufüllendes Formular ausgewählt werden kann. Dieses wird nach der Bearbeitung durch ADM an den in den Pfad-Einstellungen eingestellten Editor übergeben. Der Ausdruck sollte dann von diesem aus erfolgen.

Das Formular muß im reinen Textformat vorliegen, darf jedoch auch ANSI-Sequenzen (z.B. für Fettdruck, Kursivschrift o.ä.) enthalten. ADM ersetzt dann in den Briefdruckfunktionen Platzhalter durch die entsprechenden Daten des aktiven Adreßeintrags. Diese Platzhalter bestehen aus einem "'@'«, gefolgt von einem zweibuchstabigen Code:

```
@bg Begrüßung (''Sehr geehrter Herr ...'', ...)
@an Anrede (Herrn, Frau, Firma, ...)
@vo Vorname
@na Nachname
@ti Titel
@dn Titel & Vorname & Nachname
@co Firmenname
@df Je nach Sortierart Firmenn. oder Titel & Vorn. & Nachn.
@a1 Adressfeld 1
@a2 Adressfeld 2
@pl Postleitzahl (PLZ)
@or Ort
@po Postleitzahl (PLZ) und Ort
@te Telefonnummer
@fa Fax
@la Land
@e1 EMail 1
@e2 EMail 2
@id Index (ID)
@b1 Bemerkungsfeld
@ge Geburtstag
@da aktuelles SystemDatum (Format DD.MM.YY)
@fX ENV-Variable (Siehe ''ENV-Variablen im Formular'').
```
#### <span id="page-25-1"></span>**1.27 ADM.guide/Editieren und Drucken mit der Textverarbeitung**

Ausfuellen mit ADM, Editieren und Drucken mit der Textverarbeitung ==================================================================

Mit der Funktion 'Briefformular ausfüllen -> Textverarbeitung' des Briefdruckfensters wird ein Filerequester geöffnet, mit dem ein von ADM auszufüllendes Formular ausgewählt werden kann. Dieses wird nach der Bearbeitung durch ADM an die in den Pfad-Einstellungen eingestellte Textverarbeitung übergeben. Der Ausdruck sollte dann von dieser aus erfolgen.

Das Formular muß im IFF-Format vorliegen, wie es z.B. von den Textverarbeitungen "FinalCopy" und "FinalWriter" verwendet wird. ADM ersetzt dann in den Briefdruckfunktionen Platzhalter durch die entsprechenden Daten des aktiven Adreßeintrags. Diese Platzhalter bestehen aus zwei "'@'", gefolgt von einem zweibuchstabigen Code und einer beliebigen Anzahl von "'#'", die die maximal einzusetzende Feldbreite angeben.

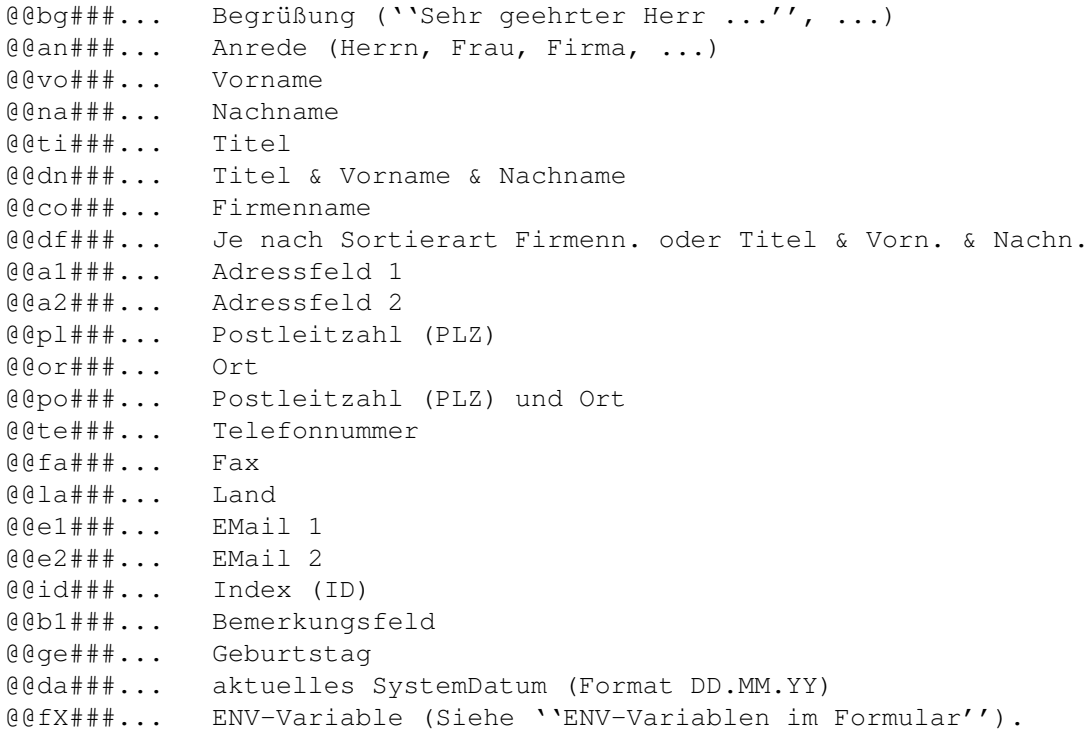

#### Beispiel:

@da##### Platz für 8 Zeichen, in die Datum eingesetzt wird @id####### Platz für einen zehnstelligen Index

# <span id="page-26-0"></span>**1.28 ADM.guide/Per Textverarbeitung als Fax verschicken**

Ausfuellen mit ADM und per Textverarbeitung als Fax verschicken ===============================================================

Mit der Funktion 'Faxformular ausfüllen -> Textverarbeitung' des Briefdruckfensters wird ein Filerequester geöffnet, mit dem ein von ADM auszufüllendes (Fax-)Formular ausgewählt werden kann. Dieses wird nach der Bearbeitung durch ADM an die in den Pfad-Einstellungen eingestellte Textverarbeitung übergeben.

Vor dem Start und nach Beendigung der Textverarbeitung werden die in den Pfadeinstellungen angegebenen Fax-Start- und Endkommandos ausgeführt, in denen z.B. automatisch der Fax-Druckertreiber (z.B. von TrapFax oder MultiFax) gesetzt werden kann.

Dann muß der Text nur noch von der Textverarbeitung per Ausdruck mit dem Fax-Druckertreiber an das Faxprogramm übergeben werden.

Der Aufbau des Formulars entspricht dem im letzten Kapitel beschriebenen Formats (IFF-Format mit doppelten '@@'). Siehe dort.

#### <span id="page-27-0"></span>**1.29 ADM.guide/ENV-Variablen im Formular**

ENV-Variablen im Formular =========================

Da sich an Standardformularen meistens nur Kleinigkeiten ändern, ist es möglich, ENV-Variablen mit dem DOS-SetEnv-Befehl zu setzen und deren Inhalt dann automatisch ins Briefformular übernehmen zu lassen. Dies ist z.B. bei Rechnungsnummern, bei Versionsnummern von Programmen o.ä. nützlich. Der Parameter im Briefformular ist hier @fX, wobei das X eine Nummer zwischen 0 und 9 ist. Die entsprechende ENV-Variable muß 'admX' (mit X=Nummer) heißen.

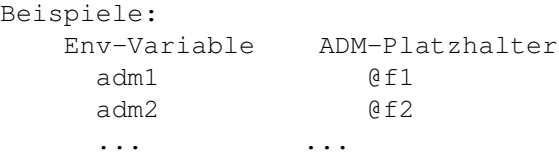

# <span id="page-27-1"></span>**1.30 ADM.guide/Der Listendruck**

Der Listendruck \*\*\*\*\*\*\*\*\*\*\*\*\*\*\*

ADM verfügt über die Möglichkeit, drei verschiedenartige Listentypen auszudrucken:

Die \*Gesamtliste\* ist eine vollständige Adreßliste, die neben Adresse und Telefon- und Faxnummer auch die Bemerkungsfelder, EMail-Adressen und den Index enthält. Die \*Kurzliste\* enthält dagegen nur die Anschrift und Telefon- und Faxnummern. Die \*Telefonliste\* besteht nur aus Name, Ort und Telefon- und Faxnummern.

Neben der Auswahl unter den genannten Listentypen kann auch noch über das Aussehen des Ausdrucks entschieden werden. Die Dichte ist dabei besonders wichtig, denn je größer diese gewählt wird, desto mehr Informationen können in einer Druckzeile untergebracht werden die Liste wird somit kürzer, dafür aber auch schwerer lesbar. Es kann hier zwischen 'Pica' (10 Zeichen pro Zoll bzw. 80 Zeichen p.

Zeile), 'Elite' (12 Zeichen pro Zoll bzw. 93 Zeichen/Zeile) und 'Condensed' (15 Zeichen pro Zoll bzw. 130 Zeichen/Zeile) gewählt werden. Die vertikale Dichte ist in der momentanen Version ADMs auf acht Zeilen pro Zoll fest eingestellt.

Desweiteren kann neben der Druckqualität (NLQ) auch die Seitenlänge sowie der horizontale und vertikale Rand eingestellt werden. Bei den Rändern ist jedoch zu beachten, daß diese den bedruckbaren Bereich wiederum verkleinern und daher nicht zu groß gewählt werden sollten!

### <span id="page-28-0"></span>**1.31 ADM.guide/Der Formulardruck**

Der Formulardruck

\*\*\*\*\*\*\*\*\*\*\*\*\*\*\*\*\*

Im Formulardruck bietet ADM die Möglichkeit, sowohl "Postformulare" wie z.B Briefumschläge in den Formaten "C6" (kleiner Umschlag), "C6 lang" (Drittel A4-Seite längs) und "C5" (1/2 A4-Seite), Adreßkarten, wie sie bei der Post erhältlich sind, Post- und Paketkarten, als auch "Bankformulare" wie z.B. Überweisungsträger, Gutschriften bzw. Zahlscheine zu bedrucken.

Um Umschläge auch mit Laserdruckern bedrucken zu können, kann ADM den Ausdruck auf Querformat umstellen. Dazu müssen in den "Allgemeinen Einstellungen" die Option "Querdruck" eingeschaltet und evtl. die Druckerkommandos dafür angepaßt werden.

Postformulare

Bankformulare

### <span id="page-28-1"></span>**1.32 ADM.guide/Postformulare**

Postformulare =============

In den Einstellungen kann für die Postformulare ein Absender angegeben werden, welcher dann auf den hier auszudruckenden Formularen (Umschlag, Postkarte, Paketkarte, Adreßkarte) erscheint. Als Empfängeradresse wird der im ADM-Hauptfenster aktivierte Eintrag verwendet.

Zusätzlich zu den Adressen kann auf Postformularen eine Art Versandform angegeben werden. Hier sind im Postjargon übliche Begriffe wie Warensendung, Büchersendung, Nachnahme, Einschreiben und ähnliches vorgegeben - es kann aber auch eine eigene Versandform definiert werden. Diese erscheint bei Umschlägen oberhalb der Empfängeradresse, bei den anderen Postformularen in den auf dem Formular zu diesem Zweck

bestimmten Feld.

Wahlweise kann beim Ausdruck der Empfängeradresse bestimmt werden, ob das Indexfeld (ID) auch erscheinen soll. Ist diese Option angeschaltet, wird dieses Feld rechts vom Namen des Empfängers plaziert.

Über die Druckqualität entscheidet zusätzlich das Gadget "NLQ". Bei Tintenstrahlern empfiehlt es sich im Normalfall, diese Option ausgeschaltet zu lassen, da ansonsten die Tinte stärker auf dem im allgemeinen grobfasrigen Umschlagpapier verläuft. Bei Nadeldruckern mit schwachem Farbband dagegen ist das Anschalten von NLQ (Schönschrift) hier zu empfehlen.

#### <span id="page-29-0"></span>**1.33 ADM.guide/Bankformulare**

Bankformulare =============

ADM kann zweierlei Bankformulare bedrucken: Den "Überweisungsauftrag", in dem der eigene, in den Einstellungen einzutragende Name und die eigene Kontoverbindung (welche in den Einstellungen einzugeben ist) als Auftraggeber erscheint, während diese Angaben bei "Gutschriften" oder "Zahlscheinen" als Empfänger eingetragen werden.

ADM bietet hierbei ein besonderes Feature: Beim Eingeben von Adressen kann im Bemerkungsfeld die Kontoverbindung eingegeben werden. Diese wird beim Öffnen des Formulardruckfensters automatisch in die entsprechenden Eingabefelder eingetragen, d.h. es muß nur noch der Verwendungszweck sowie der Betrag eingegeben werden.

Dazu muß der Eintrag beim Eingeben der Adresse im Bemerkungsfeld folgendermaßen vorgenommen werden: '@KTOKontonr/Bankleitzahl/Bank'. Beispiel: @KTO431836000/60490150/Volksbank Ludwigsburg

Existiert ein solcher Eintrag, wird die Kontoverbindung beim Öffnen des Formulardruckfensters automatisch in die entsprechenden Felder eingetragen,

Beim Ausdruck kann auch hier die Druckqualität ("NLQ") eingestellt werden. Empfehlenswert ist hier im Normalfall Schönschrift ("NLQ" an) aufgrund des Durchschlags. Mit Tintenstrahlern wird es bei dieser Funktion aufgrund der fehlenden Durchschlagskraft der Tintentropfen etwas schwierig, weshalb diese Funktion mit diesen nur für die Nachnahmeformulare ("Gutschrift") der Post eingesetzt werden kann.

Zum Ausdruck: Ich habe bisher bei meiner Bank keinerlei Probleme gehabt, wenn die mit dem Drucker aufgedruckten Buchstaben sich nicht an das aufgedruckte Raster halten. Mir wurde jedoch anderes berichtet, weshalb in den Voreinstellungen "Sperrschrift" angeschaltet werden kann, wobei ADM dann versucht, sich so gut wie möglich an das vorgegebene Raster zu halten(1)

```
---------- Footnotes ----------
```
(1) Unverständlicherweise ist dieses Raster weder auf 10 cpi (Draft) noch auf 12 cpi (Elite) genormt, weshalb ein exaktes Drucken in die Raster nur schwer möglich ist.

### <span id="page-30-0"></span>**1.34 ADM.guide/Der Etikettdruck**

Der Etikettdruck

\*\*\*\*\*\*\*\*\*\*\*\*\*\*\*\*

Da es im Schreibwarenhandel eine unvorstellbare Zahl verschiedener Etikettformate gibt, die alle in ein Programm einzubinden ein Ding der Unmöglichkeit gewesen wäre, wurde es in ADM ermöglicht, sich aufgrund einer Textdatei ein eigenes Etikettformular zu erstellen und dieses "Formular" dann an ADM zu übergeben. Aus diesem Grund enthält ADM im Programm auch nur die Definition des gängigsten Etikettformats 89mm x 36mm.

Eine ADM-Etikettdatei kann einfachst mit einem ASCII- Texteditor (z.B. ED der Workbench, MicroEmacs, GoldED) erstellt werden. Die Plazierung der verschiedenen Einträge wird dabei über sogenannte "Platzhalter" vorgenommen. Diese bestehen bei ADM beispielsweise aus einem "@", welchem zwei Buchstaben als Kennung für den Platzhalter folgen. Die Platzhalter wurden schon in

> Editieren und Drucken mit dem Editor erklärt und sind diesem zu

entnehmen, wobei aber z.B. Begrüßung, Datum, Geburtstag oder Telefon/Fax normalerweise auf einem Etikett keine Verwendung finden. Oft wird jedoch die Etikettdruckfunktion zu anderen Zwecken als dem Drucken von Etiketten mißbraucht, weshalb diese Möglichkeiten auch hier gegeben sind. Zusätzlich zu den in diesem Kapitel angegebenen Platzhaltern gibt es noch '@ab', der die Absenderangabe, die im Einstellungsfenster angegeben werden kann, repräsentiert.

Das in ADM eingebaute 89x36mm-Etikettformat hat beispielsweise folgenden Aufbau: (Die ESC-Kommandos werden vom 'Printer.device' in die druckerspezifischen Kommandos übersetzt und sind im Commodore-Handbuch erklärt. Sie bewirken Schriftattribute wie fett, unterstrichen oder tiefergestellte Schrift)

"'ESC'[4v'ESC'[4w'ESC'[4m@ab'ESC'[2w'ESC'[3v'ESC'[24m

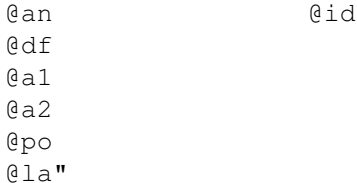

Den Etikettdruck kann man durch Auswahl des "Etikettdruck"-Menüs, durch Anklicken des gleichnamigen Gadgets im Anzeigefenster oder durch Amiga-U starten. ADM führt dabei keine Sicherheitsabfrage durch!

#### <span id="page-31-0"></span>**1.35 ADM.guide/Die Modem-Waehlfunktion**

```
Die Modem-Waehlfunktion
***********************
```
Mit der Funktion "Anwählen" wird, soweit ein Modem angeschlossen und dieses im ADM-Einstellungsfenster "Modem-Konfiguration" und den seriellen Einstellungen der Workbench richtig konfiguriert ist, die im Eintrag vorhandene Telefonnummer angewählt. ADM verfügt dabei über eine automatische Besetztzeichenerkennung, so daß ADM sooft wählt, bis die Leitung des Angerufenen frei ist. Die Wahlwiederholungsverzögerung kann hierbei in den Modem-Einstellungen verändert werden.

Vom Menü aus kann ADM zusätzlich die Faxnummer wählen. Dies dient dazu, das Modem für ein Faxgerät wählen zu lassen und ADM so als Kurzwahlspeicher für dieses zu verwenden.

Bei der Eingabe der Telefonnummer sind noch einige Besonderheiten zu beachten, die die Leistungsfähigkeit dieser Funktion noch erhöhen:

- \* Es können im Telefonfeld mehrere Telefonnummern mit einem senkrechten Strich (Shift-\) getrennt - eingegeben werden. Ist dies der Fall, fragt ADM, welche der Telefonnummern angewählt werden soll.
- \* Die Wählroutine akzeptiert die internationale Schreibweise von Telefonnummern, z.B. '+35 (4711) 0815', wobei hier '+35' die internationale Vorwahl für England darstellt. Dieses '+' wird von der Wählroutine automatisch für die in den Einstellungen definierte internationale Vorwahl - in Deutschland z.B. '00' ersetzt.
- \* Es kann, soweit in den Modem-Einstellungen eingegeben, die lokale Vorwahl übersprungen werden, soweit diese im Telefonfeld mit einem nicht-numerischen Zeichen (z.B. Schrägstrich oder Klammer) von der restlichen Nummer getrennt ist. Dies hat den Vorteil, daß im Telefoneintrag die vollständige Telefonnummer eingetragen werden kann, obwohl nur die eigentliche Nummer ohne Vorwahl gewählt werden soll.
- \* Das Programm nutzt, soweit installiert, die 'OwnDevUnit.library'. Dies dient dazu, daß sich das Programm den Zugriff auf das Modem (das Device) von Programmen wie Term, Getty oder TrapDoor besorgt, d.h. ohne daß diese Programme beendet werden müssen.

Sollte das Modem erst gar nicht abheben, liegt höchstwahrscheinlich eine Fehlkonfiguration in den Modem-Einstellungen oder in den seriellen Einstellungen der Workbench vor.

Wird die Wählfunktion von ARexx aus aufgerufen, kann desweiteren unterschieden werden, ob ein Gespräch stattfindet oder ob die Anwahl abgebrochen wurde. Dies dient dazu, daß eventuell ein Logbuch über

geführte Gespräche (z.B. mit dem Programm "LogTel" von Clemens Resanka) geführt werden kann.

### <span id="page-32-0"></span>**1.36 ADM.guide/Die Einstellungen**

Die Einstellungen \*\*\*\*\*\*\*\*\*\*\*\*\*\*\*\*\*

ADM kann in den hier erreichbaren Fenstern weitläufig den eigenen Ansprüchen angepaßt werden.

Die Änderungen an den Einstellungen werden jeweils mit dem Gadget 'Benutzen' ins Programm übernommen, d.h. die Änderungen werden erst wirksam, wenn diese Funktion aktiviert wurde!

Sollen die Änderungen dauerhaft übernommen werden, muß die Funktion 'Speichern' ausgelöst werden. Damit werden alle Änderungen übernommen und in die Voreinstellungsdatei gespeichert. Das Speichern ist allerdings nur in der registrierten Version des Programms möglich - und für nur DM 25,- erhält man die volle Funktionalität des Programms!

> Allgemeine Einstellungen Absender, Drucker-Device Datei-Einstellungen Wo befinden sich ADM-Dateien? Modem-Konfiguration Angaben zum Modem (Device, ...) ARexx-Menu-Makros Schnellaufruf von ARexx-Makros vom Menü Gruppennamen

> > Adreßgruppen(namen) definieren

### <span id="page-32-1"></span>**1.37 ADM.guide/Allgemeine Einstellungen**

Allgemeine Einstellungen ========================

Die allgemeinen Einstellungen enthalten Daten, die für den Ausdruck sowie die Verhaltensweise der Gruppenauswahlknöpfe des Hauptfensters.

'Druckerausgabe'

Datei, in das die Druckerausgaben (Etiketten, Briefe) geschickt

werden sollen. Normalerweise ist hier nur 'PRT:' sinnvoll. Wird in diesem Feld '%s' angegeben, wird dieses beim Ausdruck durch einen vom Programm erstellten Dateinamen ersetzt. Dadurch können alle Ausdrucke von ADM in einem Verzeichnis abgelegt und z.B. von der Shell  $\leftrightarrow$ aus mit COPY [Verzeichnis]/ADM#? TO PRT: in einem Zug ausgedruckt werden.(1) 'Editieren .. Druck' Ist dies angeschaltet, kann nach dem Bearbeiten eines Briefformulars von der Briefdruckfunktion der Brief von ADM aus gedruckt werden. Bei ausgeschalteter Option wird angenommen, daß der Brief von der Textverarbeitung bzw. dem Editor aus ausgedruckt wird. 'Etikettlayout' Es kann zwischen dem internen 89x36mm-Format und einem externen Format gewählt werden. Wird hier "externes Format" eingegeben, jedoch kein gültiges Etikettfile im rechts danebenliegenden Eingabefeld übergeben, wird beim ersten Aufruf des Etikettdrucks ein Filerequester geöffnet, in dem das Etikettfile gewählt werden kann. 'Absender' Der Absender für den @ab-Parameter im Etikettdruck. 'Absender 1 bis 4' Der Absender für den Briefumschlagdruck/Postformulardruck. 'Umschlag-Querdruck' Bei Aktivierung dieser Option wird vor und nach dem Umschlagdruck jeweils ein Druckerkommando an den Drucker gesandt, das den Druck auf Querformat und das Papierformat auf C5 umstellt. Dies dient dazu, daß Umschläge auch mit Laser- und DeskJet-Druckern bedruckt werden können. 'Querdruck-Kommando' Dieses Druckerkommando schaltet den Querdruck ein und schaltet auf ein anderes Papierformat. Siehe Druckerhandbuch. 'Querdruck ausschalten' Dieses Druckerkommando schaltet den Querdruck aus und schaltet wieder auf das Papierformat A4. Siehe Druckerhandbuch. 'Überweisungsformular x-/y-Offset' Horizontaler und vertikaler Druckabstand im Bankformulardruck. Diese Werte sind von Drucker zu Drucker verschieden und müssen durch Probeausdrucke herausgefunden werden. 'Name, Bank, Konto und BLZ' Die eigene Bankverbindung für den Bankformulardruck. 'Sperrschrift' Drucken der Bankformulare (siehe Bankformulare .) unter Beachtung des im Formular vorgegebenen Rasters.

'Gruppenverkettung'

Hier kann gewählt werden, wie sich die Gruppenauswahlknöpfe des Hauptfensters verhalten bzw. wie sie untereinander verkettet sind. Dabei kann zwischen UND, ODER- und NICHT- Verknüpfung gewählt werden. UND-Verknüpfung bedeutet, daß die aktivierten Gruppen alle dem jeweiligen Eintrag zugewiesen sein müssen; ODER-Verknüpfung, daß \*mindestens eine\* der aktivierten Gruppen dem Eintrag zugewiesen sein muß und NICHT-Verknüfung, daß die aktivierten Gruppen \*nicht\* im jeweiligen Eintrag vorhanden sein darf.

---------- Footnotes ----------

(1) Dies erledigt zum Beispiel das Programm JBSpool von Fishdisk #656 mit mehr Komfort

### <span id="page-34-0"></span>**1.38 ADM.guide/Datei-Einstellungen**

Datei-Einstellungen ===================

Bei den "Datei-Einstellungen" werden Dateipfade konfiguriert, damit ADM weiß, wo welche Dateien und Programme zu finden sind. Desweiteren wird die Verhaltensweise in Bezug auf Sicherheitskopien der Adreßdateien geregelt. Die Datei- und Verzeichnisauswahl kann per Dateiauswahlfenster vorgenommen werden, indem der jeweilige Funktionsknopf rechts neben den Eingabefeldern benutzt wird.

Die Pfadeinstellungen:

```
'Textverarbeitung'
```
Textverarbeitung, mit dem Briefformulare bearbeitet werden sollen. Soll der Filename der zu bearbeitenden Datei zum Start nicht an das Ende des eingegebenen Strings gehängt werden, muß der Platzhalter '%s' (Prozent-"s") an die gewünschte Stelle gesetzt werden.

Beispiel WORK:FinalWriter/FinalWriter

```
'Editor'
```
Editor, mit dem Externdateien bearbeitet werden sollen. Soll der Filename der zu bearbeitenden Datei zum Start nicht an das Ende des eingegebenen Strings gehängt werden, muß der Platzhalter '%s' an die gewünschte Stelle gesetzt werden. Beispiel: TURBOTEXT:TurboText %s wait

'Briefdruck: Temporäre Datei'

Hier kann der Dateiname einer temporären Datei angegeben werden, die angelegt wird, wenn ADM ein Briefformular mit den entsprechenden Adreßdaten ausfüllt und als Datei abspeichert, damit diese dann von der Textverarbeitung geladen bzw. dieser übergeben werden kann.

Beispiel: RAM:.admtmp 'Fax-Start/Endkommando Bei' der Faxoption des Briefdrucks wird vor dem Start und nach Beendigung der Textverarbeitung die in den Pfadeinstellungen angegebenen Fax-Start- und Endkommandos ausgeführt, in denen z.B. automatisch der Fax-Druckertreiber (z.B. von TrapFax oder MultiFax) gesetzt werden kann. Beispiel: SYS:Prefs/Printer FROM ENV:TrapFax/Printer.prefs USE (Fax-Startkomm.) SYS:Prefs/Printer FROM ENVARC:sys/Printer.prefs USE (Fax-Endkomm.) 'Textanzeiger' ASCII-Textanzeiger, mit dem die Externdateien vom Anzeigefenster aus angezeigt werden können. Soll der Filename der anzuzeigenden Datei nicht an das Ende des eingegebenen Strings gehängt werden, muß der Platzhalter '%s' an die gewünschte Stelle gesetzt werden. Beispiel: c:MuchMore 'Pfad Adressdateien' Voreingestelltes Verzeichnis, in dem die Adressdateien abgelegt werden sollen. 'Briefformulare' Voreingestelltes Verzeichnis, in dem die Briefformulare und Etikett- dateien abgelegt werden sollen. 'Externdateien' Verzeichnis, in dem die Externdateien abgelegt werden sollen. 'Hilfsdateien' Verzeichnis, in dem die Hilfsdateien und Etikettdateien abgelegt werden sollen. 'ARexx-Scripts' Verzeichnis, in dem die ARexxMakros für ADM liegen. 'ARexx-Ausgabe' Dateifenster, in das von ADM gestartete ARexx-Makros ihre Ausgaben machen sollen. Beispiel: CON:0/100/400/80/ARexx-Ausgabe/AUTO Sicherheitskopien: 'Immer letzte Datei aufheben (.bak)' Diese Funktion bewirkt, daß beim Abspeichern einer Datei die "alte" Adreßdatei aufgehoben wird. Sie wird dazu umbenannt, erhält also die Endung ".bak". 'Zusätzliches Backuo alle 5 mal' Ist dies aktiviert, legt ADM nach 5 mal Abspeichern eine zusätzliche Sicherheitskopie (mit der Endung ".abk") an. Dies zieht jedoch, da die Datei kopiert wird, bei langsamen Festplatten bzw. Disketten Wartezeiten mit sich.

### <span id="page-36-0"></span>**1.39 ADM.guide/Modem-Konfiguration**

Modem-Konfiguration ===================

Im Fenster "Modem-Konfiguration", das vom Einstellungsfenster aus erreichbar ist, können spezifische Einstellungen zur Anwahl von Adreßeinträgen via Modem vorgenommen werden.

#### 'Device'

Treiber, der sich um den Datenaustausch zwischen Modem und Computer kümmert. Dieses ist, soweit das Modem extern an den seriellen Anschluß des Amiga angeschlossen wurde, im Normalfall das 'serial.device', kann aber bei internen Modemsteckkarten und Schnittstellenerweiterungen anders lauten. (z.B. 'modem0.device').

#### $'$ Unit #'

Die Nummer des über das eingetragene Device angesprochenen Geräts. Ist beim 'serial.device' immer 0, kann aber z.B. bei Schnittstellenerweiterungen höher sein.

#### 'Wählkommando'

Kommando, mit dem dem Modem suggeriert wird, daß es die folgende Nummer zu wählen hat. Ist im Normalfall bei Pulswählverfahren 'ATDP', bei Tonwählverfahren 'ATDT', kann aber eventuell variieren, wenn z.B. bei Telefonanlagen eine 0 vorgewählt werden muß oder das Modem einen bestimmten Init-String benötigt.

#### 'Wahlwiederholungs-Pause'

Die hier eingestellte Zeitspanne legt fest, wieviele Sekunden nach Erkennen des Belegtzeichens gewartet werden soll, bevor die Telefonnummer erneut angewählt wird. (Möglich 10 Sek. bis 120 Sek.)

#### 'Int. Vorwahl'

Hier sollte die internationale Vorwahl der eigenen Telekom eingegeben werden, die bei Wahl ins Ausland benutzt wird. (In Deutschland: '00'). Dies dient dazu, daß im Telefonfeld die international übliche Schreibweise für Telefonnummern wie z.B. '+49 7142 44740' angegeben werden kann, wobei das Pluszeichen dann bei der Waehlfunktion automatisch durch die hier angegebene internationale Vorwahl ersetzt wird.

#### 'Ortsvorwahl'

Wenn hier die örtliche Vorwahl (z.B. '07142', ohne Klammern und Trennzeichen) eingetragen wird, wird diese bei der Modemwählfunktion automatisch übersprungen. Dies hat den Vorteil, daß in die Telefonfelder die vollständige Telefonnummer samt Vorwahl eingetragen werden kann.

### <span id="page-36-1"></span>**1.40 ADM.guide/ARexx-Menu-Makros**

ARexx-Menu-Makros

=================

In ADM können ARexx-Makros direkt vom Menü (bzw. mit dem Tastaturkürzel des jeweiligen Menüs) aufgerufen werden, damit der Umweg über das Dateiauswahlfenster bei oft benutzten Makros umgangen wird.

Um Makros ins Menü einzutragen, kann ein noch leerer Menüpunkt aufgerufen werden, worauf sich das Dateiauswahlfenster öffnet, um ein Makro dafür auswählen zu können. Desweiteren kann im über den Menüpunkt "ARexx-Menüauswahl konfigurieren" aus erreichbaren Fenster der Menüpunkt von Hand eingegeben, geändert oder auch per Dateiauswahlfenster ausgewählt werden.

ADM liegen einige fertige, kommentierte ARexx-Makros bei. Siehe dazu

Der ARexx-Port sowie die Datei 'Info\_ARexx-Makros' im Verzeichnis

'ARexx/'.

#### <span id="page-37-0"></span>**1.41 ADM.guide/Gruppennamen**

Gruppennamen

============

Gruppen dienen dazu, die Adreßflut einer Datei in zehn verschiedene Gruppen zu unterteilen, und können im Eingabefenster dem jeweiligen Eintrag zugewiesen werden, z.B. in Vereins-, Computer- oder Geschäftsadressen. Dies dient dazu, daß im Hauptfenster mit einem Klick auf die Gruppenauswahlknöpfe nur noch Adressen einer bestimmten Gruppe sichtbar sind und nur diese z.B. beim Listendruck oder bei der Suche berücksichtigt werden.

Die Gruppennamen, die im Eingabe- und Anzeigefenster angezeigt werden, können in einem vom Menü oder dem Gruppennamen-Hilfe-Fenster des Hauptfensters ("?"-Funktion) aus erreichbaren Eingabefenster definiert werden. Die Namen der Markierungen sollten kurz gefaßt werden, da der Sinn jeder Markierung im Anzeigefenster schnell erfaßbar sein soll, was bei langen Definitionen nicht gegeben ist. Desweiteren werden bei Amigas mit Betriebssystemversionen ab OS3.0 die ersten zwei bis drei Buchstaben in den Gruppenauswahlknöpfen angezeigt.

Die Gruppennamen werden in der Adreßdatei abgespeichert, d.h. jede Datei kann eigene Gruppendefinitionen enthalten. Es ist daher nach Änderung der Gruppennamen nötig, daß die Adreßdatei abgespeichert wird, um die Änderungen an den Namen zu sichern.

#### <span id="page-37-1"></span>**1.42 ADM.guide/Der ARexx-Port**

Der ARexx-Port

\*\*\*\*\*\*\*\*\*\*\*\*\*\*

AddressMaster richtet beim Programmstart automatisch einen ARexx-Port ein. Dessen Name ist 'ADM.X', wobei 'X' dabei eine Nummer ist, je nach dem, wieviele AddressMaster-Tasks beim Programmstart schon liefen.

In den folgenden Kapiteln sind alle eingebauten ARexx-Befehle erklärt. Die ADM beiliegenden ARexx-Makros sind in der Datei 'Info\_ARexx-Makros' im Verzeichnis 'ARexx/' ausführlich erklärt - da ADM viele fertige und leicht anzupassende ARexx-Makros zum Datenexport, Ausdruck und für verschiedene Anwendungen wie TurboText, BeckerText, FinalWriter, PageStream, WinWord, UMS u.v.m. mitbringt, lohnt es sich, diese Datei zu lesen!

> ACTIVATE Eintrag # aktivieren ACTIVATEFIRST Ersten Eintrag aktivieren ACTIVATENEXT Nächsten aktivieren ACTIVE Gibt Nummer des akt. Eintrags zurück ADDRINMEM Anzahl Einträge im Speicher CHANGEADDRESS Aktiven Eintrag ändern CLEAR Speicher löschen CLEARGROUPS Gruppenauswahl deaktivieren DELETEACTIVE Aktiven Eintrag löschen DIAL Eintrag anwählen DISPLAY Aktiven Eintrag anzeigen GETADDRESS Adresse aus Speicher holen GETDOCNAME Name des akt. Projekts holen

```
GETDOCPATH
       Pfad des akt. Projekts holen
GETGROUPS
        Gibt akt. Gruppenauswahl zurück
GETREXXPORTNAME
  Name des ARexxPorts holen
LOCKGUI
           Eingabe in ADM-Fenstern sperren
NEWADDRESS
        Neue Adresse eintragen
OPEN
             Datei laden
PRINTLABEL
       Etikett drucken
PRINTLETTER
      Briefformular ausfüllen & drucken
QUIT
             ADM beenden
SAVE
             Datei speichern
SAVEAS
            Datei unter geg. Dateiname speichern
SEARCH
           Eintrag suchen
SETGROUPS
        Gruppenauswahl aktivieren
SETPRINTER
        Druckausgabefile (def. PRT:) setzen
SLEEP
            ADM iconifizieren
UNLOCKGUI
         Eingabe in ADM-Fenstern freigeben
```
# <span id="page-39-0"></span>**1.43 ADM.guide/ACTIVATE**

ACTIVATE nummer ===============

Aktiviert Eintrag mit der entsprechenden Nummer. Gibt die Nummer zurück, wenn dieser Adreßeintrag erfolgreich aktiviert werden konnte oder andernfalls -1.

# <span id="page-40-0"></span>**1.44 ADM.guide/ACTIVATEFIRST**

ACTIVATEFIRST =============

Aktiviert den ersten Adreßeintrag. Gibt die Zahl '-1' zurück, falls sich keine Adreßdaten im Adreßspeicher befinden, ansonsten '1'.

### <span id="page-40-1"></span>**1.45 ADM.guide/ACTIVATENEXT**

ACTIVATENEXT

============

Aktiviert den nächsten Adreßeintrag. Gibt die Nummer des Eintrags zurück oder '-1', falls es keine weiteren Einträge gibt.

# <span id="page-40-2"></span>**1.46 ADM.guide/ACTIVE**

ACTIVE ======

ACTIVE gibt Nummer des aktiven Eintrags bzw. -1 zurück, falls kein Eintrag aktiviert ist.

#### <span id="page-40-3"></span>**1.47 ADM.guide/ADDRINMEM**

ADDRINMEM =========

Gibt die Anzahl der im Speicher befindlichen Adressen zurück

#### <span id="page-40-4"></span>**1.48 ADM.guide/CHANGEADDRESS**

CHANGEADDRESS stemvar

#### =====================

Ändert den momentan aktiven Eintrag mit den in der Stemvariable angegebenen Daten. Dabei löschen leere Felder den vorherigen Inhalt, d.h. es muß zur Änderung von z.B. nur einem Feld im aktuellen Eintrag der vorherige Inhalt mit 'GETADDRESS' geholt werden.

Mögliche Rückgabewerte:

- 0 kein Fehler
- -1 kein Feld in Stem gesetzt
- -2 übergebener Flag-Wert ungültig
- -3 kein Nachname übergeben

Die "zusammengesetzten Symbole" (Stemvariablen(1)) der zu übergebenden Variable müssen wie folgt heissen:

SALUTATION Anrede

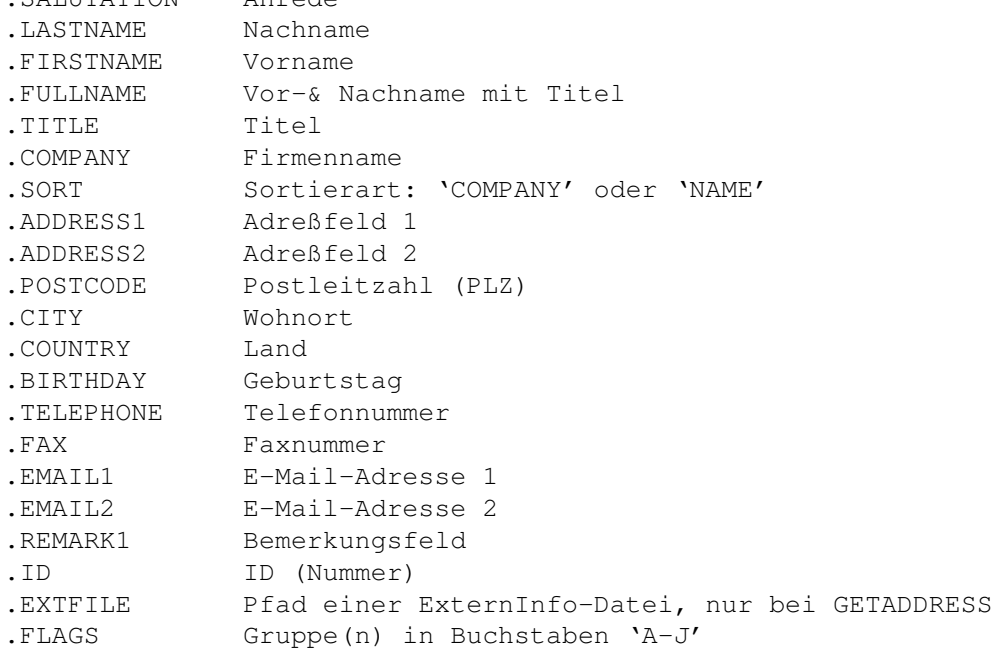

Siehe dazu auch

NEWADDRESS und GETADDRESS

---------- Footnotes ----------

.

(1) engl. Stem = Stamm; Stemvariablen sind im ARexx-Handbuch zu AmigaDos 2.04 im Kapitel 10.2.13 erklärt. Es handelt sich hierbei um Erweiterungen, sogenannte "zusammengesetzte Symbole", von Variablen

# <span id="page-41-0"></span>**1.49 ADM.guide/CLEAR**

CLEAR

=====

Löscht alle Adreßdaten des Prozesses. 'FORCE' verhindert die Sicherheitsabfrage, falls Daten verändert wurden.

### <span id="page-42-0"></span>**1.50 ADM.guide/CLEARGROUPS**

CLEARGROUPS

===========

Inaktiviert die Gruppenauswahl des Hauptfensters bei Aufruf ohne Parameter völlig, bei Angabe einzelner Flags (A bis J für Flags 1 bis 10, K für Filter) nur diese Flags, soweit sie gesetzt sind.

Beispiele für Definitionen wären z.B. CLEARGROUPS inaktiviert Gruppeneinstellung CLEARGROUPS AD inaktivert Gruppe 1 und 4

Siehe dazu auch SETGROUPS

### <span id="page-42-1"></span>**1.51 ADM.guide/DELETEACTIVE**

.

DELETEACTIVE

============

Löscht den aktiven (aktuellen) Eintrag. \*Achtung:\* Bei dieser Funktion erfolgt keine Sicherheitsabfrage!

### <span id="page-42-2"></span>**1.52 ADM.guide/DIAL**

DIAL

 $=$  $=$  $=$  $=$  $=$ 

Wählt den Telefoneintrag der aktuellen Adresse über Modem an. Sind mehrere, durch einen senkrechten Strich "|" getrennte Telefoneinträge im Telefonfeld vorhanden, wird erst erfragt, welche der Nummern gewählt werden soll. Es gibt - soweit das Modem ansprechbar war - die gewählte Nummer zurück.

Siehe auch

Die Modem-Waehlfunktion

# <span id="page-43-0"></span>**1.53 ADM.guide/DISPLAY**

DISPLAY

=======

Zeigt den aktiven Eintrag an. Siehe auch Das Anzeigefenster .

# <span id="page-43-1"></span>**1.54 ADM.guide/GETADDRESS**

GETADDRESS stemvar [EXTFILE] ============================

Legt den Inhalt des aktiven Eintrags in der angegebenen Stemvariable ab. Gibt '-1' bei Auftreten eines Fehlers und ansonsten '0' zurück.

Wird der Parameter EXTFILE angegeben, übergibt ADM den Pfad auf eine ExternInfo-Datei in .EXTFILE, soweit diese vorhanden ist. Dies verlangsamt die Ausführung dieses Befehls geringfügig, da beim Aufruf auf der Festplatte bzw. Diskette nachgeprüft werden muß, ob eine solche Datei vorliegt.

Erklärung der Stemvariablen in CHANGEADDRESS .

Siehe dazu auch CHANGEADDRESS und NEWADDRESS

.

# <span id="page-43-2"></span>**1.55 ADM.guide/GETDOCNAME**

GETDOCNAME

Diese Funktion gibt den Namen des aktuellen Projekts, d.h. der momentan im Speicher befindlichen Adreßdatei zurück.

(Siehe dazu auch GETDOCPATH .)

==========

# <span id="page-44-0"></span>**1.56 ADM.guide/GETDOCPATH**

GETDOCPATH

==========

Diese Funktion gibt den Pfadnamen des Verzeichnisses zurück, in dem das aktuelle Projekt, d.h. der momentan im Speicher befindlichen Adreßdatei liegt.

```
(Siehe dazu auch
            GETDOCNAME
             .)
```
# <span id="page-44-1"></span>**1.57 ADM.guide/GETGROUPS**

GETGROUPS

=========

Gibt die im Hauptfenster aktivierten Gruppen zurück (A..J) oder Leerstring, falls keine Gruppen aktiviert sind.

# <span id="page-44-2"></span>**1.58 ADM.guide/GETREXXPORTNAME**

GETREXXPORTNAME ===============

Diese Funktion gibt den Namen des ARexxPorts zurück.

# <span id="page-44-3"></span>**1.59 ADM.guide/LOCKGUI**

LOCKGUI

=======

Sperrt alle Eingaben des Benutzers in den ADM-Fenstern. (siehe

UNLOCKGUI )

# <span id="page-44-4"></span>**1.60 ADM.guide/NEWADDRESS**

NEWADDRESS stemvar

==================

Erzeugt einen neuen Eintrag mit den in der Stemvariable angegebenen Daten.

Mögliche Rückgabewerte:

- 0 kein Fehler
- -1 kein Feld in Stem gesetzt
- -2 übergebener Flag-Wert ungültig
- -3 kein Nachname übergeben

Erklärung der Stemvariablen in CHANGEADDRESS

.

## <span id="page-45-0"></span>**1.61 ADM.guide/OPEN**

OPEN filename [FORCE] =====================

Öffnet eine Adreßdatei. Wird ein Filename angegeben, wird diese Datei geladen. Andernfalls wird ein Filerequester geöffnet.

FORCE erzwingt das Laden (keine Sicherheitsabfrage, falls Daten verändert wurden)

### <span id="page-45-1"></span>**1.62 ADM.guide/PRINTLABEL**

```
PRINTLABEL [formname]
=====================
```
Diese Funktion druckt ein Etikett für den angegebenen Eintrag aus. Wird ein der volle Name einer Etikettformulardatei übergeben, wird dieses benutzt; ansonsten wird das interne 89x36mm-Format benutzt.

#### <span id="page-45-2"></span>**1.63 ADM.guide/PRINTLETTER**

```
PRINTLETTER formname [1|2|3|Anrede]
===================================
```
Diese Funktion füllt und druckt das (mit vollem Pfad angegebene) Briefformular, das mit den Daten aus dem aktiven Eintrag ausgefüllt wird, aus. Als zweiter Parameter kann dieser Funktion die Anrede für den Platzhalter @an übergeben werden. Wird hier die Zahl 1 angegeben, wird die eingebaute unpersönliche Anrede ("Sehr geehrte(r) ..."), bei der das Geschlecht entsprechend angepaßt wird, benutzt, bei "2" die persönliche ("Hallo @an,"), bei "3" die unpersönliche ("Sehr geehrte Damen und Herren"). Ansonsten wird die angegebene Anrede übernommen. Wird keine Anrede angegeben, wird für den Platzhalter @an nichts eingesetzt.

#### <span id="page-46-0"></span>**1.64 ADM.guide/QUIT**

QUIT [FORCE] ============

Beendet das Programm. FORCE erzwingt Programmende (keine Sicherheitsabfrage, falls Daten verändert wurden)

#### <span id="page-46-1"></span>**1.65 ADM.guide/SAVE**

SAVE

 $=$  $=$  $=$  $=$ 

Speichert die Adreßdatei unter dem Namen, unter dem sie geladen wurde. Wurde die Datei neu angelegt, wird ein Filerequester geöffnet.

### <span id="page-46-2"></span>**1.66 ADM.guide/SAVEAS**

SAVEAS filename ===============

Speichert die Adreßdaten. Wird der Filename nicht angegeben, wird ein Filerequester geöffnet.

### <span id="page-46-3"></span>**1.67 ADM.guide/SEARCH**

SEARCH first stemvar ====================

Diese Funktion sucht einen Eintrag. Die Suchkriterien werden in der angegebenen "Stemvariable" (Siehe NEWADDRESS ) übergeben. Desweiteren muß angegeben werden, ab dem wievielten Eintrag gesucht werden soll (normalerweise 1, wenn ab Anfang gesucht werden soll.)

=========

Mögliche Rückgabewerte:

- 0 kein Fehler
- -1 nicht gefunden
- -2 keine Adressen im Speicher
- -3 kein Speicher für Suchpuffer
- -4 nicht genügend Argumente übergeben (first/stemvar)
- -6 es wurde kein Suchkriterium in Stemvariable übergeben
- -5/-7 Positionsangabe (first) ungültig

### <span id="page-47-0"></span>**1.68 ADM.guide/SETGROUPS**

SETGROUPS

Aktiviert die Gruppenauswahl des Hauptfensters bei Angabe einzelner Flags (A bis J für Flags 1 bis 10). Bei Aufruf ohne Parameter wird die Gruppenauswahl inaktiviert.

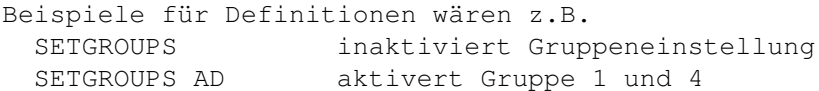

Siehe dazu auch SETGROUPS

### <span id="page-47-1"></span>**1.69 ADM.guide/SETPRINTER**

.

SETPRINTER file ===============

Setzt die Druckerausgabedatei (voreingestellt PRT:). Zurückgegeben wird der alte Zustand.

#### <span id="page-47-2"></span>**1.70 ADM.guide/SLEEP**

SLEEP [ON / OFF] ================

Mit 'SLEEP ON' wird ADM in den Schlafmodus versetzt, d.h. alle Fenster werden geschlossen. ADM kann dann mit 'SLEEP OFF', Doppelklick des AppIcons oder HotKey/Exchange "geweckt" werden.

=========

### <span id="page-48-0"></span>**1.71 ADM.guide/UNLOCKGUI**

UNLOCKGUI

Hebt die Eingabesperre auf ADM-Fenster auf (siehe LOCKGUI ).

### <span id="page-48-1"></span>**1.72 ADM.guide/HotKeys**

HotKeys \*\*\*\*\*\*\*

Es folgt eine Auflistung der "HotKeys", mit denen die Tastenkombination zur Aktivierung von ADM als Commodity zusammengestellt werden kann. Unbedingt zu beachten ist dabei, daß der an ADM übergebene HotKey nicht schon im System von einem anderen Commodity benutzt wird, da der entsprechende Tastendruck dann von diesem nicht an ADM weitergeleitet wird.

LShift, RShift, CapsLock, Control, LAlt, RAlt, LCommand, RCommand, NumericPad, Shift, Caps, Alt, UpStroke, Comma, Space, BackSpace, Tab, Enter, Return, Esc, Help, Del, Up, Down, Right, Left, MidButton, RButton, LeftButton, F1, F2, F3, F4, F5, F6, F7, F8, F9, F10 ...sowie alle normalen druckbaren Zeichen. Bei Buchstaben ist dabei die Unterscheidung zwischen Groß- und Kleinschreibung zu beachten!

#### <span id="page-48-2"></span>**1.73 ADM.guide/Updates**

Updates \*\*\*\*\*\*\*

ADM-Updates sind für registrierte User dank Key-File kostenlos erhältlich, und dies wird auch bei "Major Updates" so bleiben. (Trotz allem ist es jedoch wichtig, dem Autor weiterhin "Feedback" mitzuteilen, damit er erfährt, daß überhaupt noch Interesse an ADM besteht!)

Natürlich kann, wenn nicht per Mail möglich, telefonisch zu humanen Zeiten die aktuelle Versionsnummer erfragt werden...

Quellen, von denen man ADM-Updates beziehen kann:

'AMINET'

Üblicherweise ist die aktuellste Version immer im Verzeichnis

'biz/dbase' des AMINETs (oder auf den davon erhältlichen CDs) zu finden. 'MAILBOX' Folgende ADM-Supportboxen enthalten immer die neueste ADM-Version: OkiDoki Tel. 07142/980079 (Zyxel), Fidonet 2:246/1016.0 und Tel. 07142/980070 (64kBit/s ISDN), Fidonet 2:246/1017.0. (Login mit Username "ADM" und Paßwort "ADM") AMBO berlinet.in-berlin.de, 030/3739293 od. 030/3738849 'CD-ROM' Neue ADM-Versionen erscheinen immer auf den FreshFish-CD-Roms von Fred Fish und den Aminet-CDs. 'FD-DISKS' Neue Versionen werden immer an die "Time"-Serie geschickt und erscheinen i.d.R. auch auf "SaarAG". 'AUTOR' Sind alle obigen Quellen nicht zugänglich, kann das Update gegen \*DM 5,- plus einen frankierten Rückumschlag\* bei mir bezogen werden. Oben genannte Möglichkeiten sind jedoch i.d.R. billiger!

#### <span id="page-49-0"></span>**1.74 ADM.guide/Registrierung**

Registrierung \*\*\*\*\*\*\*\*\*\*\*\*\*

ADM ist Shareware. Dies bedeutet, daß nach einem ausgiebigen Test des Programms an mich ein Obulus entrichtet werden sollte, um mich für meine Programmierarbeit zu entlohnen und um an die volle Funktionsvielfalt des Programms zu gelangen. Gegen Bezahlung der Gebühr erhält man das "Key-File", das auf den eigenen Namen registriert ist(1) und nach der Installation die gesperrte Funktion, das Speichern der Einstellungen, freigibt und den Inforequester beim Programmstart verschwinden läßt.

Die Registrierungsgebühr beträgt DM 25,- inkl. Disk und Rückporto.

Bei Auslandsschecks (außer EC-Schecks) bitte ich, DM 10, hinzuzufügen, da dieser Betrag als Einlösegebühr von der Bank erhoben wird.

Das Registrierungsformular kann einfach vom Programm aus ausgedruckt werden. Dazu die eigene Adresse aktivieren und die Funktion "Registrieren" benutzen.

Meine Kontaktadressen sind: Heimatadresse: Studienadresse: Jan Geißler Jan Geißler Hermann-Rombach-Str. 17 Brunhuberstr. 18/A5

D-74321 Bietigheim-Bissingen D-93053 Regensburg Tel. (07142) 43604 Tel. (0941) 703930 E-Mail: FidoNet: Jan Geissler@2:246/1016.5 UseNet: jan@digit.franken.de

Die Registrierungen bitte ich ausschließlich an die Heimatadresse zu senden!

---------- Footnotes ----------

(1) Es enthält die vollständige Adresse seines Besitzers mehrfach verschlüsselt